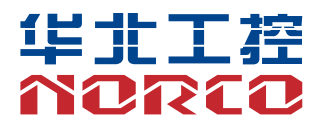

# **MITX-6110**

说明书 V1.0

# 用户手册 **USER'Manual**

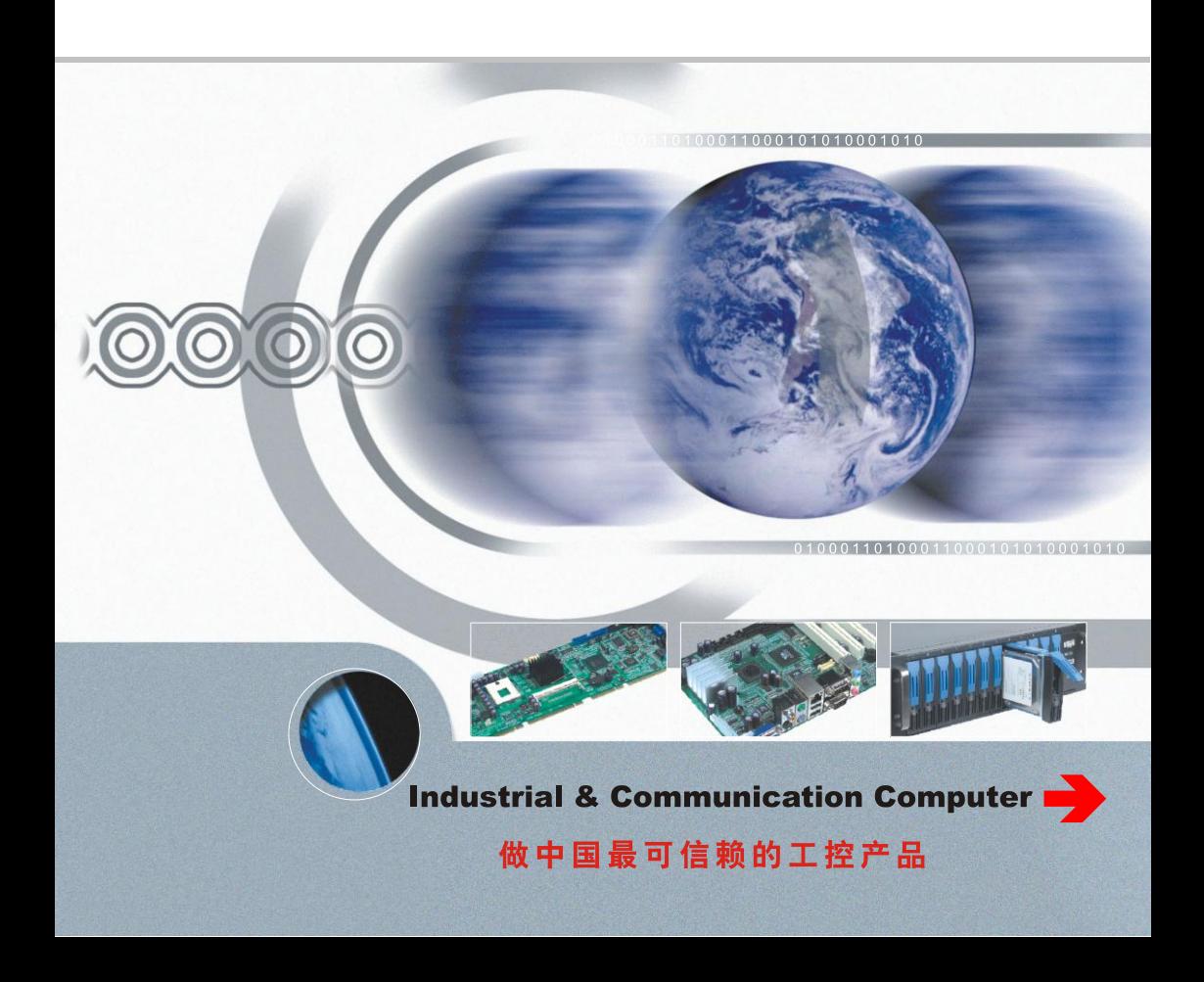

# 说 明

除列明随产品配置的配件外,本手册包含的内容并不代表本公司的承诺, 本公司保留对此手册更改的权利,且不另行通知。对于任何因安装、使用不 当而导致的直接、间接、有意或无意的损坏及隐患概不负责。

订购产品前,请向经销商详细了解产品性能是否符合您的需求。NORCO 是深圳华北工控有限公司的注册商标。本手册所涉及到的其他商标,其所有 权为相应的产品厂家所拥有。

本手册内容受版权保护,版权所有。未经许可,不得以机械的、电子的 或其它任何方式进行复制。

# 温馨提示

1.产品使用前,务必仔细阅读产品说明书。

2.对未准备安装的板卡,应将其保存在防静电保护袋中。

3.在从包装袋中拿板卡前,应将手先置于接地金属物体上一会儿,以释放身体及手中的静电。

4. 在拿板卡时, 需佩戴静电保护手套, 并且应该养成只触及其边缘部分的习惯。

5.主板与电源连接时,请确认电源电压。

6. 为避免人体被电击或产品被损坏,在每次对主板、板卡进行拔插或重新配置时, 须先关闭交 流电源或将交流电源线从电源插座中拔掉。

7.在对板卡进行搬动前,先将交流电源线从电源插座中拔掉。

8.当您需连接或拔除任何设备前,须确定所有的电源线事先已被拔掉。

9.为避免频繁开关机对产品造成不必要的损伤,关机后,应至少等待 30 秒后再开机。

10. 设备在使用过程中出现异常情况, 请找专业人员处理。

11.此为 A 级产品,在生活环境中,该产品可能会造成无线电干扰。在这种情况下,可能需要用 户对其干扰采取切实可行的措施。

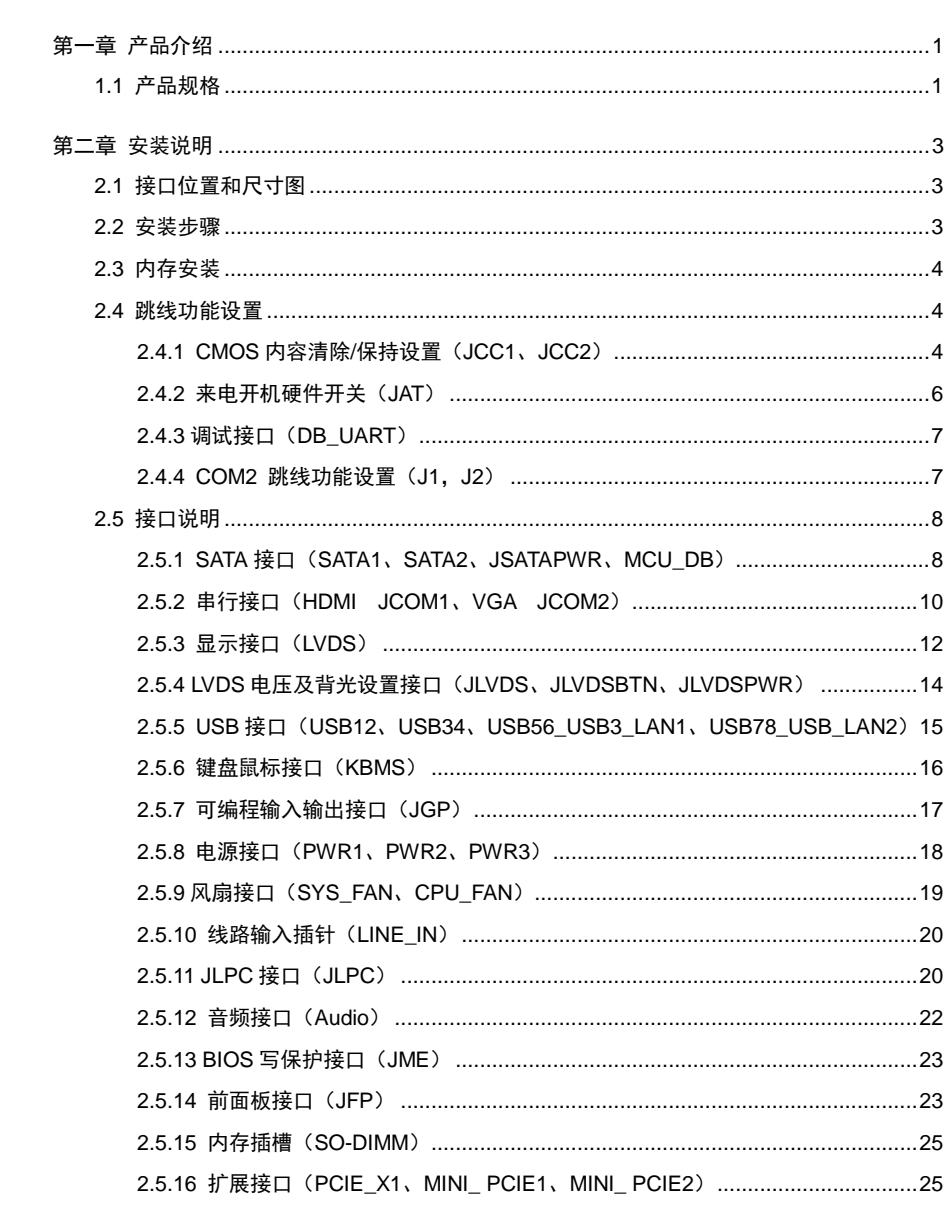

目录

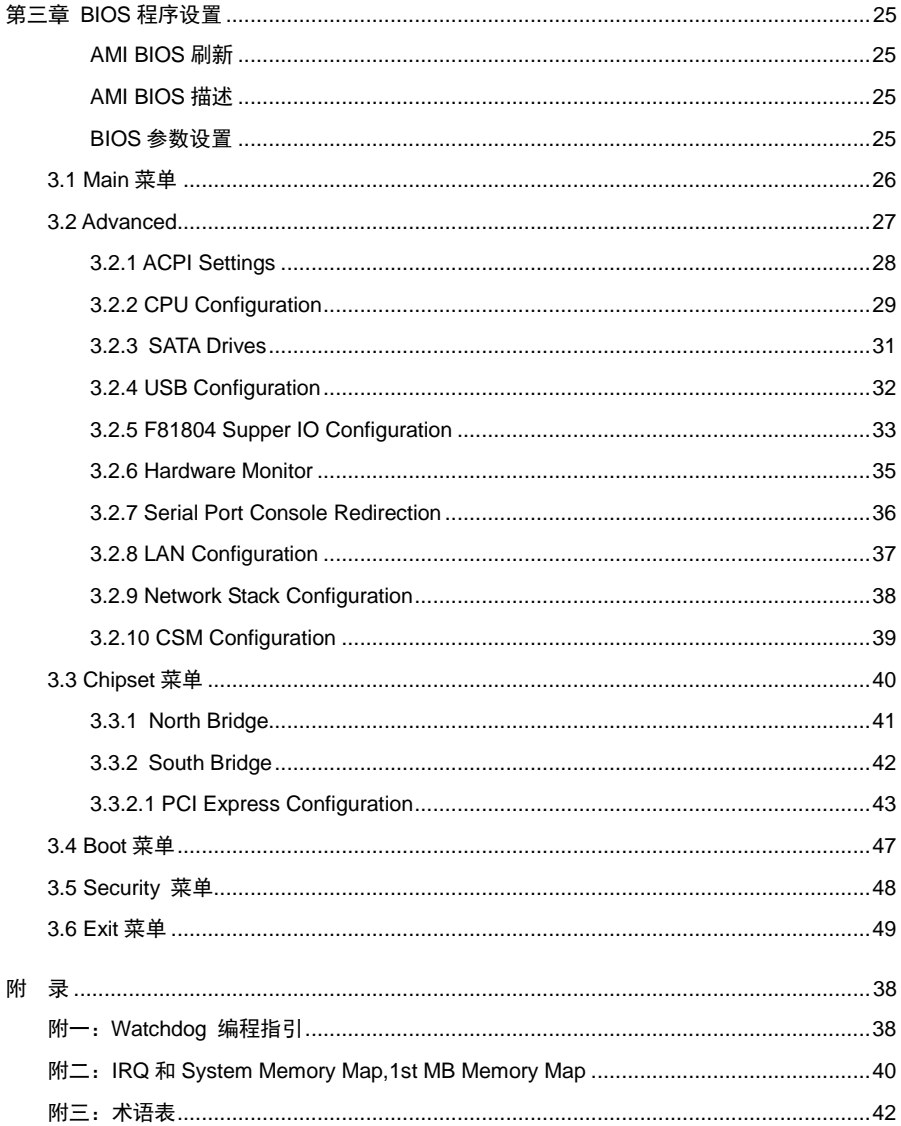

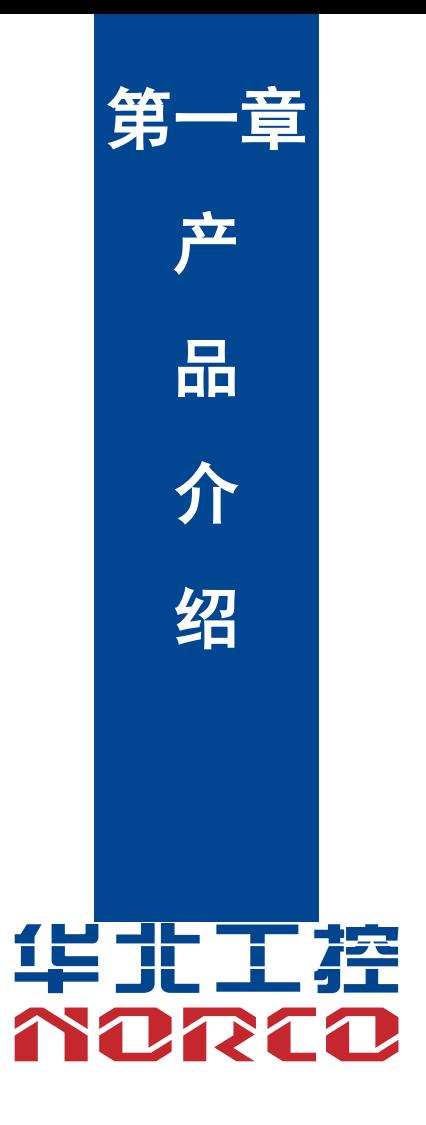

# 第一章 产品介绍

# <span id="page-6-1"></span><span id="page-6-0"></span>**1.1** 产品规格

## 尺寸

●170mm×170mm(长×宽)

#### 处理器

●Pentium Silver J5005;

Pentium Silver N5000;

Celeron J4105;

Celeron J4005;

Celeron N4100;

Celeron N4000;

# 显示

- ●VGA:1 个 VGA 接口
- ●HDMI: 1个 HDMI\* 2.0a 接口, 支持分辨率 4096× 2160@ 60 Hz
- ●LVDS:1 个 LVDS,双通道,24bit

#### 系统内存

●支持 SO-DIMM DDR4 4/8GB 最高 2400MT/s

#### 存储

●2个 SATA,1个 mSATA, 支持 SATA Gen3: 6Gbps, Gen2: 3Gbps, Gen1: 1.5Gbps

●1 个 eMMC\* 5.1 (板载 16GB)

#### **AUDIO**

- ●板载 ALC-662 声卡芯片
- ●支持 1x line-in, 1x mic, 1xline out

#### **LAN** 功能

●网络控制器:采用 2 个 INTEL I211 芯片

- ●2 个标准 RJ45 接口
- ●速率: 1000Mbps
- ●支持 3G/4G、WIFI 扩展

#### **USB** 接口

- ●提供 8 个 USB 接口
- ●4 个标准的 USB 2.0 接口, 4 个标准的 USB 3.0 接口

#### **PCIE** 接口

●提供 2 个 MINI PCIE 接口和 1 个 PCIE 1X 接口

#### **I/0** 功能

- **●**采用 F81804U 芯片
- ●2个 COM, COM1 支持 RS23, COM2 支持 RS232/485
- ●1个 PS2 KB/MS
- ●8 个 GPIO
- ●1 个 LPC 扩展
- ●2 个 FAN

#### 电源支持

●单电源供电: +12V/5A

#### **BIOS**

●128M bit SPI BIOS

#### 环境

- ●工作温度:0℃~60℃
- ●储存温度:-40℃~80℃
- ●工作湿度:5% ~ 95%相对温度,无冷凝

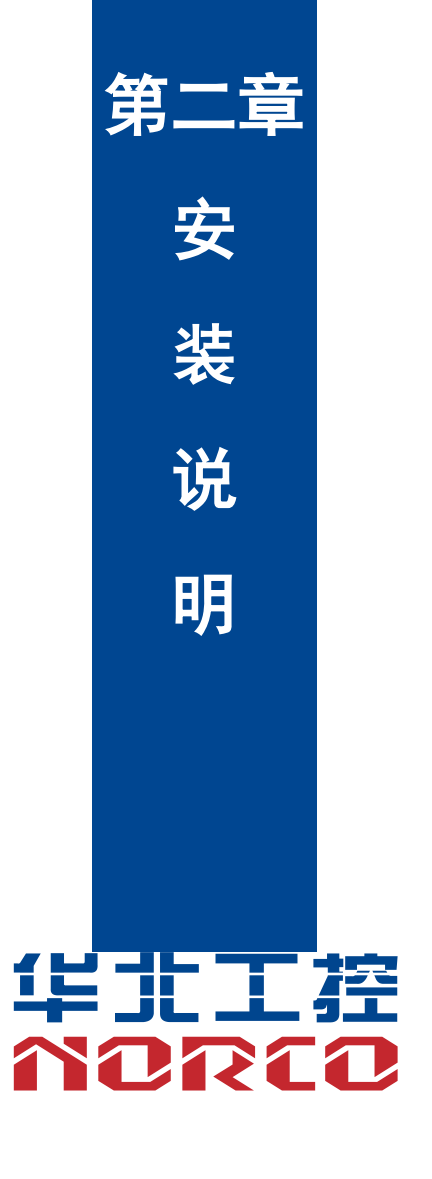

# 第二章 安装说明

# <span id="page-9-1"></span><span id="page-9-0"></span>**2.1** 接口位置和尺寸图

下图为 MITX-6110 的正面接口位置和尺寸图。在安装设备的过程中必须小心, 对于有些部 件,如果安装不正确,它将不能正常工作。

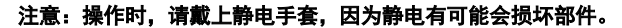

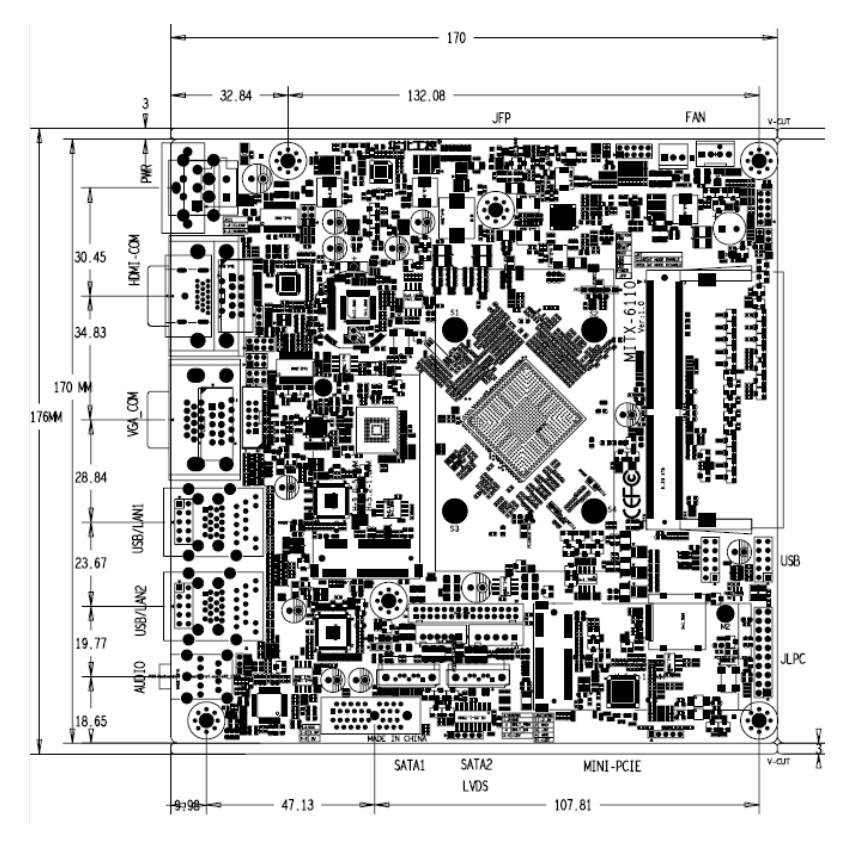

MITX-6110 接口位置和尺寸图

# <span id="page-9-2"></span>**2.2** 安装步骤

请依照下列步骤组装您的电脑:

- 1. 参照用户手册将 MITX-6110 上所有 Jumper (跳线帽) 调整正确;
- 2.安装内存;
- 3.安装其他扩展卡;

4.连接所有信号线、电缆、面板控制线路以及电源供应器;

5.启动计算机,完成 BIOS 程序的设置。

# $\overbrace{1}$  本主板关键元器件都是集成电路,而这些元件很容易因为遭受静电的影响而损坏。因此, 请在正式安装主板之前,请先做好以下的准备:

1.拿主板时手握板边,尽可能不触及元器件和插头插座的引脚。

2. 接触集成电路元件 (如 CPU、RAM 等)时,最好戴上防静电手环/手套。

3.在集成电路元件未安装前,需将元件放在防静电垫或防静电袋内。

4.在确认电源的开关处于断开位置后,再插上电源插头。

### <span id="page-10-0"></span>**2.3** 内存安装

本主板配有 1 条 DDR4 插槽。安装内存条时请注意以下两点:

- 1.安装时,将内存条的缺口与插槽的缺口对齐后在用力插紧。
- 2. 选择内存条时必须选择支持本主板规格的内存条。

#### <span id="page-10-1"></span>**2.4** 跳线功能设置

在进行硬件设备安装之前请根据下表按照您的需要对相应的跳线进行设置。

**提示:**如何识别跳线、接口的第 1 针脚,观察插头插座旁边的文字标记,会用"1"或加粗 的线条或三角符号表示;看看背面的焊盘,方型焊盘为第 1 针脚;所有跳线的针脚 1 旁都有 1 个 白色箭头。

#### <span id="page-10-2"></span>**2.4.1 CMOS** 内容清除**/**保持设置(**JCC1**、**JCC2**)

 CMOS 由板上钮扣电池供电。清 CMOS 会导致永久性消除以前的系统设置并将其设为原始 (出厂设置)系统设置。

其步骤:(1)关闭计算机,断开电源;

- (2) 使用跳线帽短接 JCC 管脚 1 和 2 短接 5~6 秒, 然后还原为 2-3;
- (3)启动计算机,启动时按 Del 键进入 BIOS 设置,重载最优缺省值;
- (4)保存并退出设置。

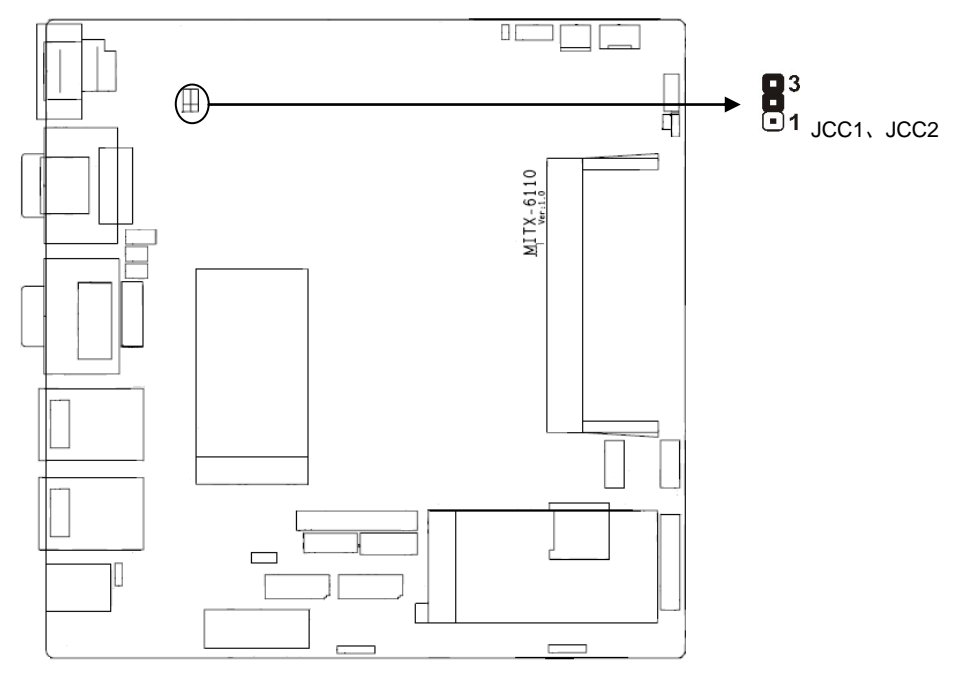

JCC:

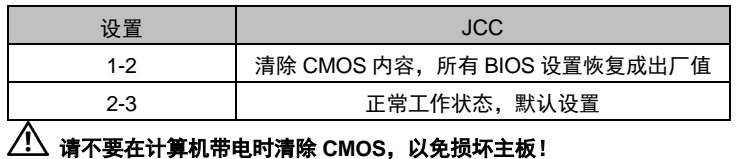

# <span id="page-12-0"></span>**2.4.2** 来电开机硬件开关(**JAT**)

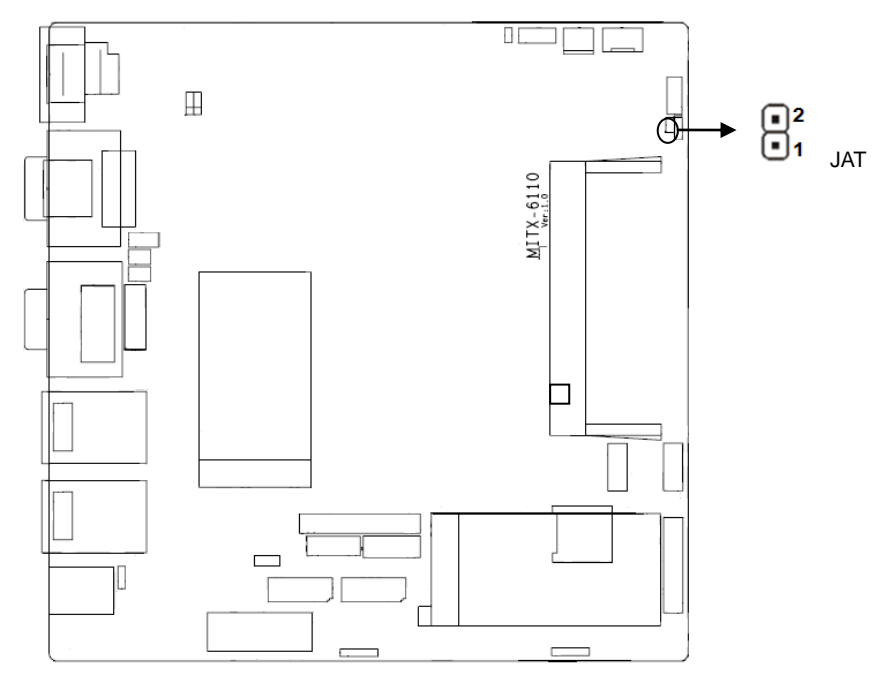

# JAT:

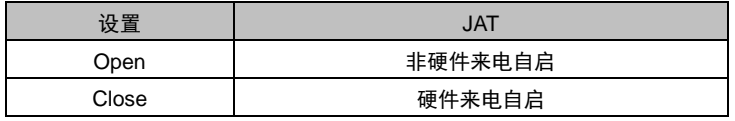

<span id="page-13-0"></span>**2.4.3** 调试接口(**DB\_UART**)

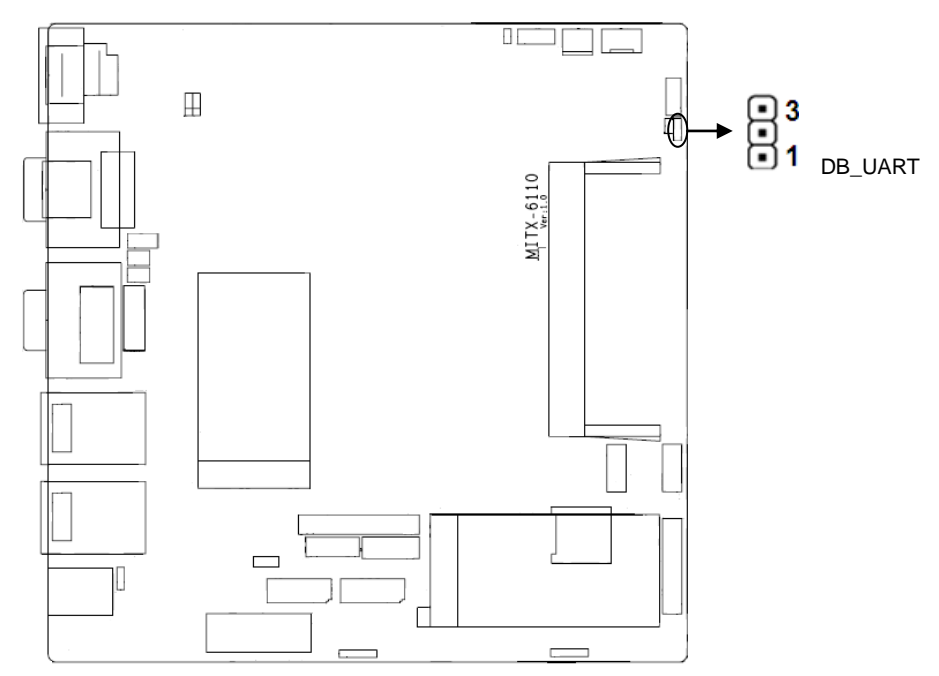

DB\_UART:

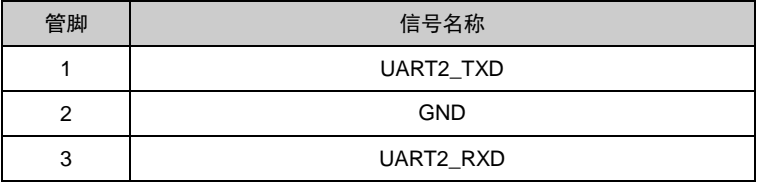

# <span id="page-13-1"></span>**2.4.4 COM2** 跳线功能设置(**J1**,**J2**)

J1, J2 跳线用来设置 COM2 的传输模式, COM2 支持 RS232/RS485 两种传输模式, 您可 以根据您自身的需求来选择设置,默认传输模式为 RS232。

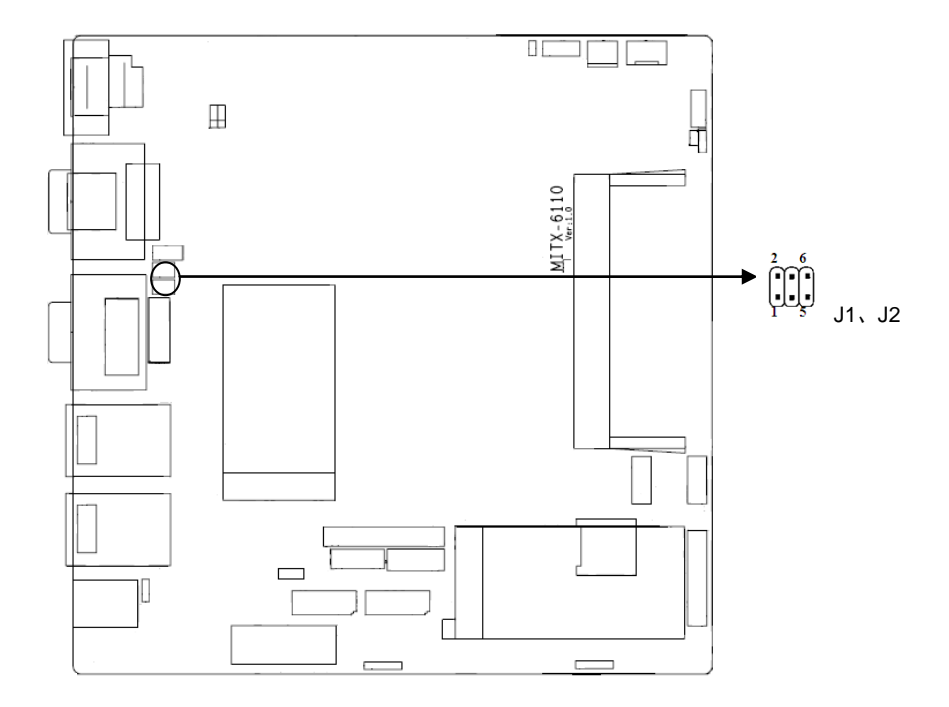

J1、J2:

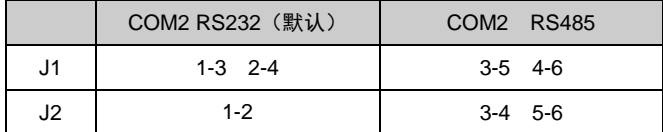

# <span id="page-14-0"></span>**2.5** 接口说明

# $\sqrt{\hat{\mathbf{r}}}$ 连接外部连接器时请先认真阅读本手册,以免对主板造成损坏!

# <span id="page-14-1"></span>**2.5.1 SATA** 接口(**SATA1**、**SATA2**、**JSATAPWR**、**MCU\_DB**)

提供 2 个 7PIN SATA 接口,提供 1 个 2.54mm 1X5PIN 小白座子 (SATA 供电)接口, 1 个 MCU\_DB 接口。

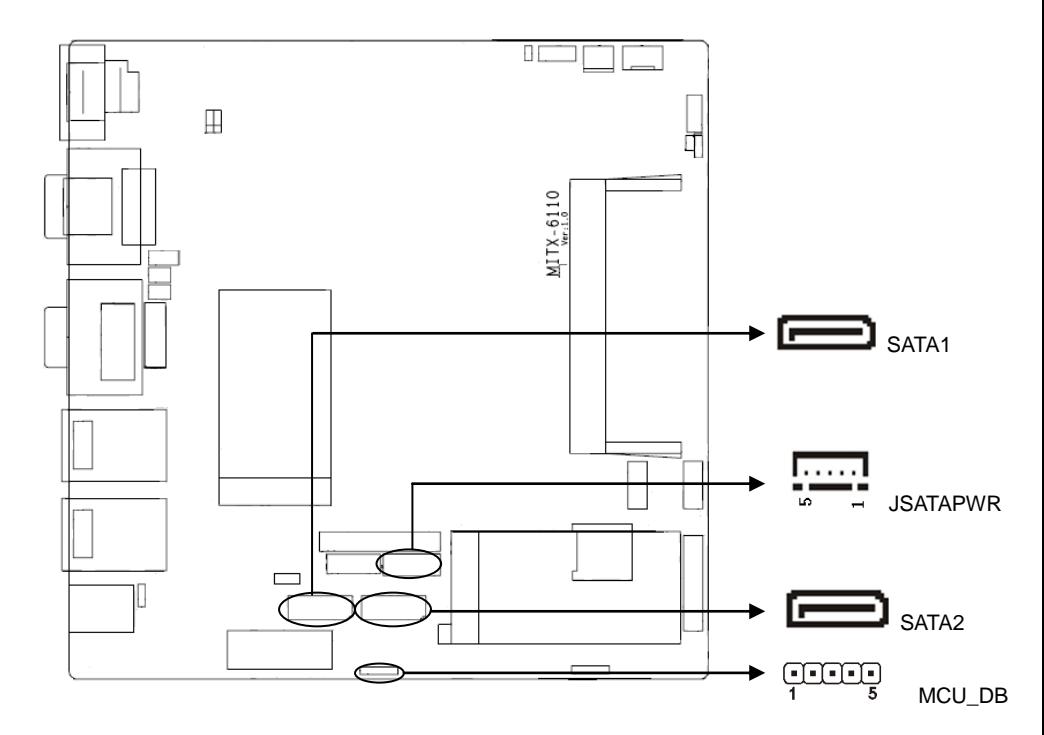

# SATA1、SATA2:

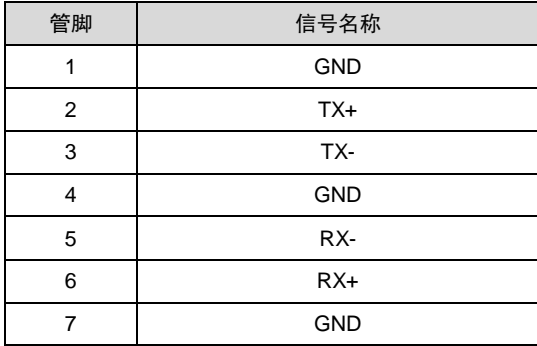

#### JSATAPWR:

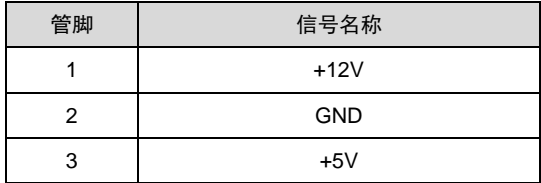

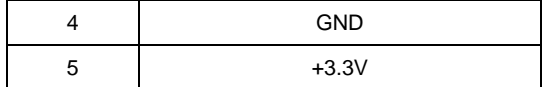

MCU\_DB:

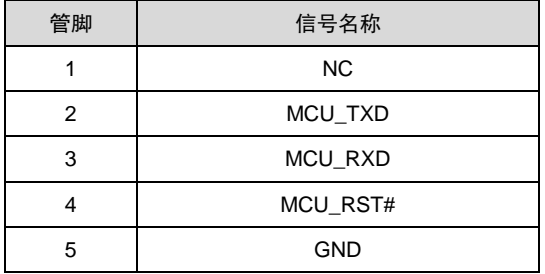

# <span id="page-16-0"></span>**2.5.2** 串行接口(**HDMI JCOM1**、**VGA JCOM2**)

提供 2 个标准的 COM 口, COM1 支持 RS232 模式, COM2 支持 RS232/485 模式。

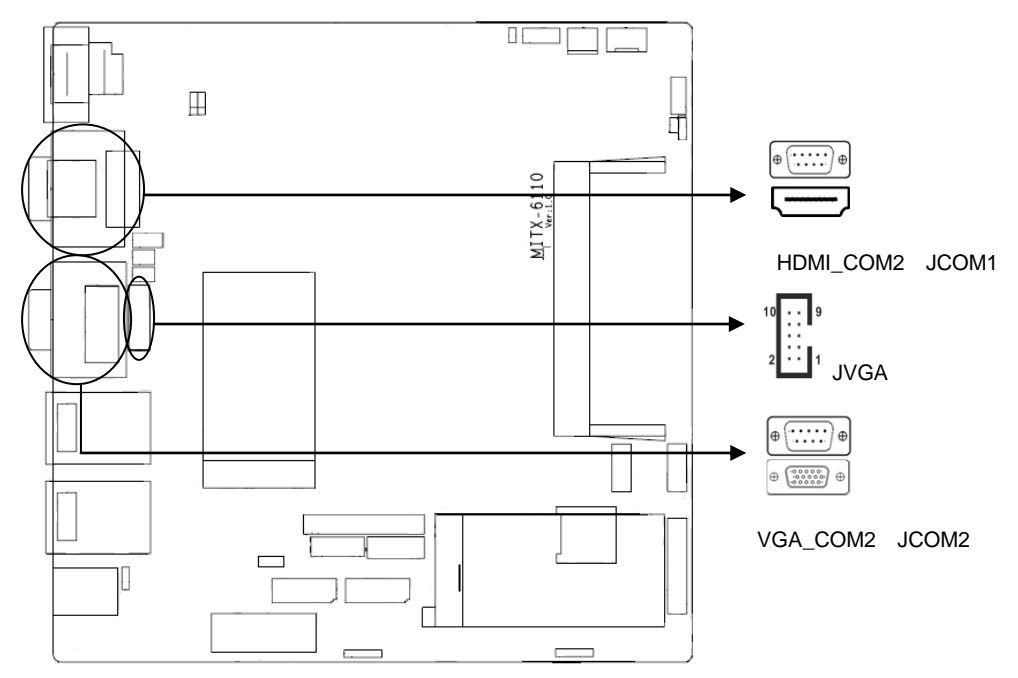

# **JCOM1**:

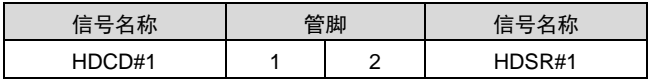

# **MITX-6110** 用户手册

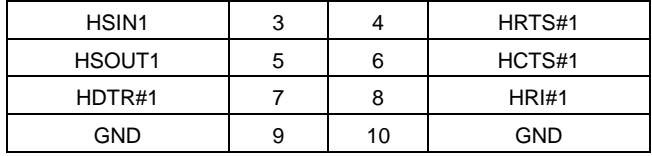

# **JCOM2**:

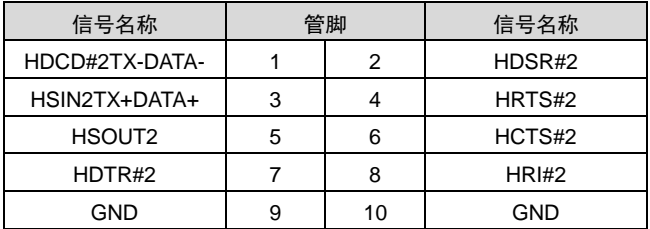

# **VGA\_COM2**:

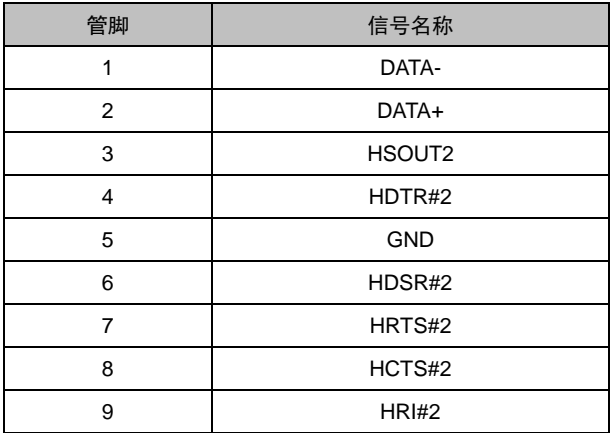

# **COM1**:

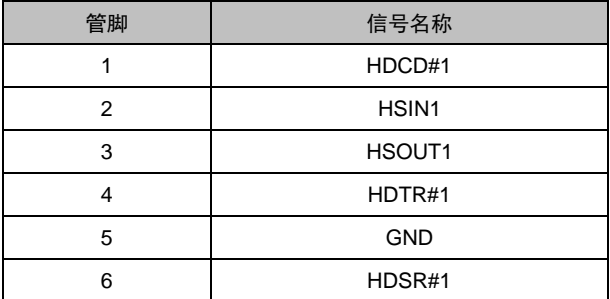

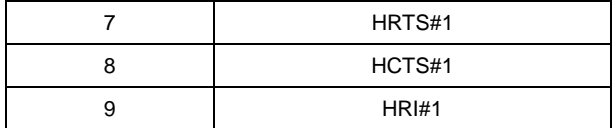

**JVGA**:

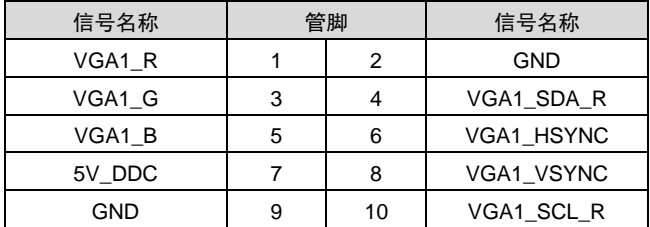

# <span id="page-18-0"></span>**2.5.3** 显示接口(**LVDS**)

提供 1 个 1 个双通道 LVDS 接口。

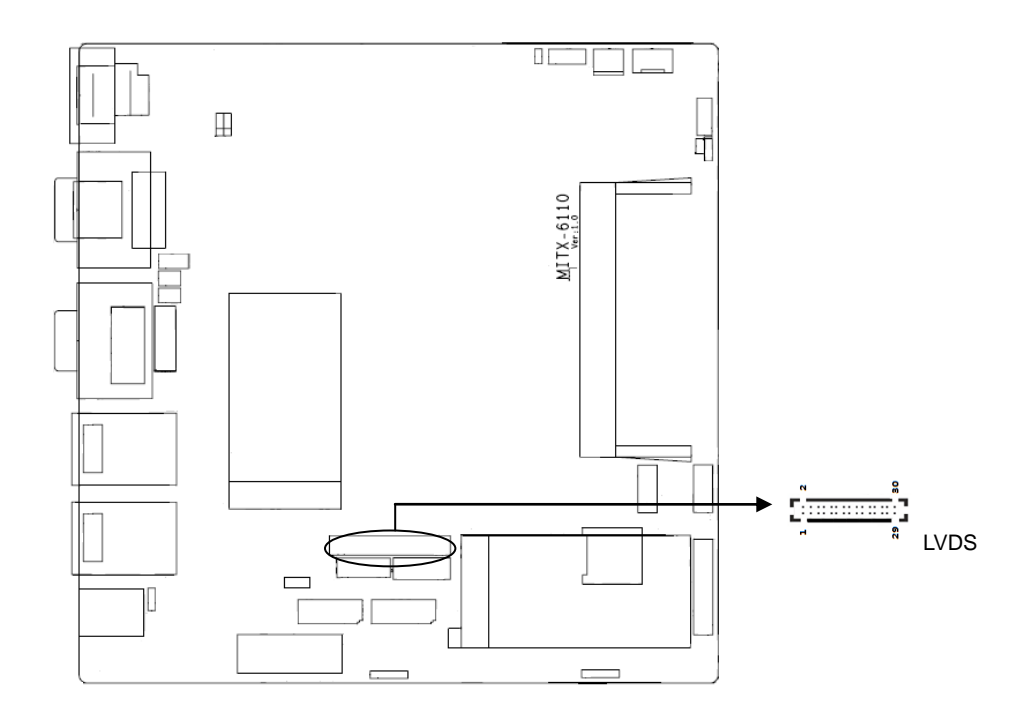

LVDS:

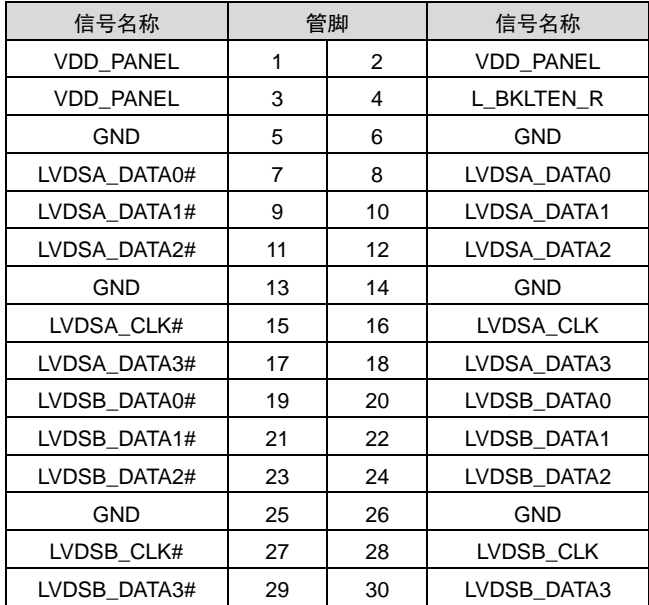

# <span id="page-20-0"></span>**2.5.4 LVDS** 电压及背光设置接口(**JLVDS**、**JLVDSBTN**、**JLVDSPWR**)

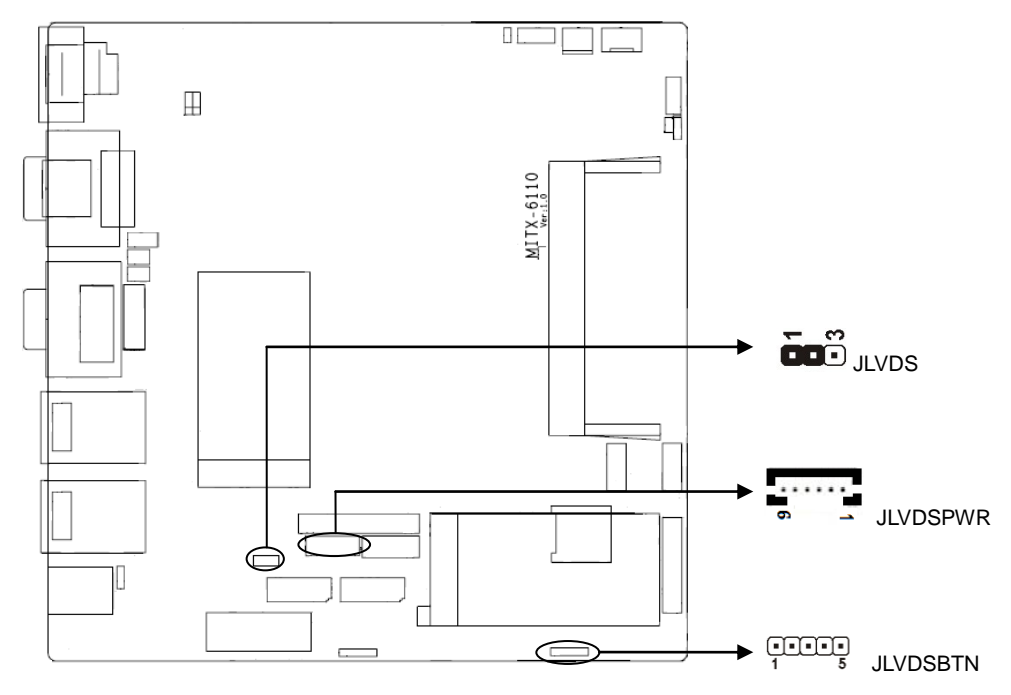

### JLVDS:

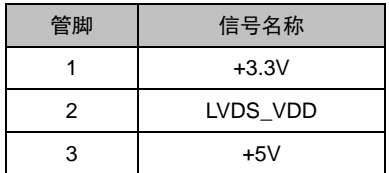

## JLVDSPWR:

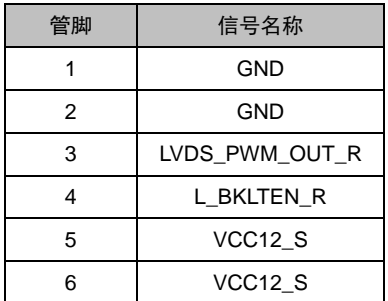

JLVDSBTN:

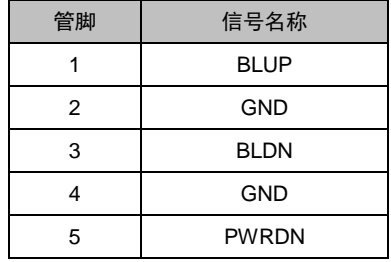

# <span id="page-21-0"></span>**2.5.5 USB** 接口(**USB12**、**USB34**、**USB56\_USB3\_LAN1**、**USB78\_USB\_LAN2**)

提供 2 个标准的千兆 RJ45 网络接口和 8 个 USB 接口;其中 4 个为标准的 USB 2.0 接口, 4 个标准的 USB3.接口。RJ45 以太网接口两边各有 1 个发光二极管:黄色的表示数据传输状态, 绿色的表示网络连接状态。

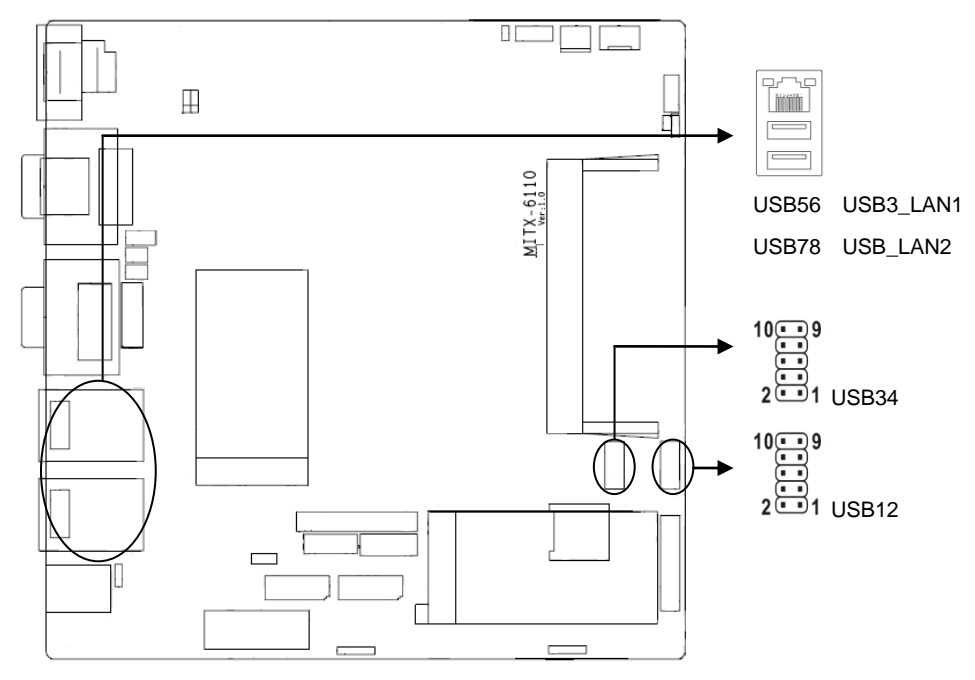

USB12、USB34:

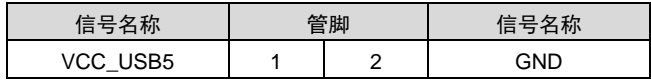

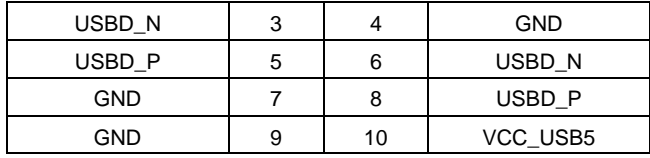

RJ45 LAN LED 状态描述:

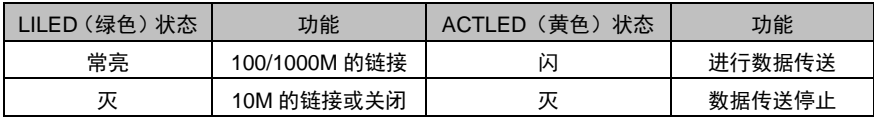

# <span id="page-22-0"></span>**2.5.6** 键盘鼠标接口(**KBMS**)

1 个 2x4 Pin 2.0mm 插针接口,使用时需要用转接线转换成标准的 PS/2 键盘鼠标接口。

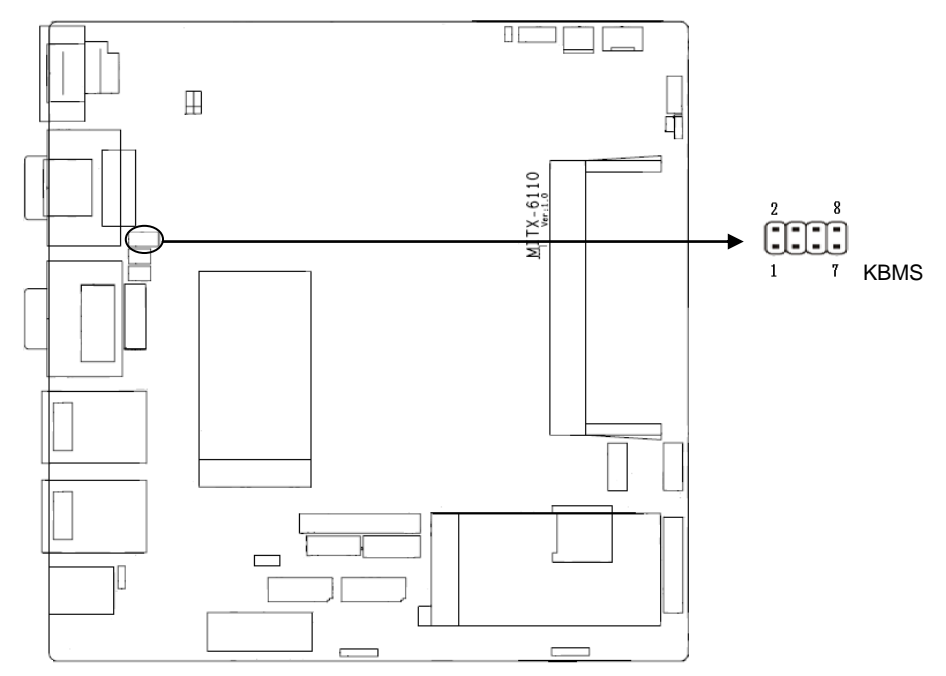

#### KBMS:

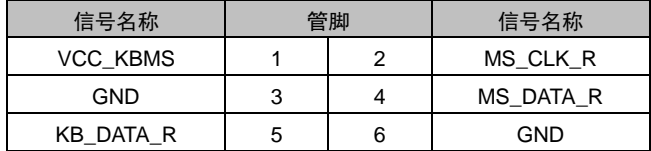

# **MITX-6110** 用户手册

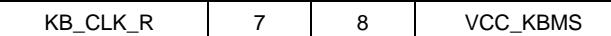

# <span id="page-23-0"></span>**2.5.7** 可编程输入输出接口(**JGP**)

1个 2x5Pin 2.0mm 插针 8bit GPIO 接口,可以自定义做输入或者输出使用。

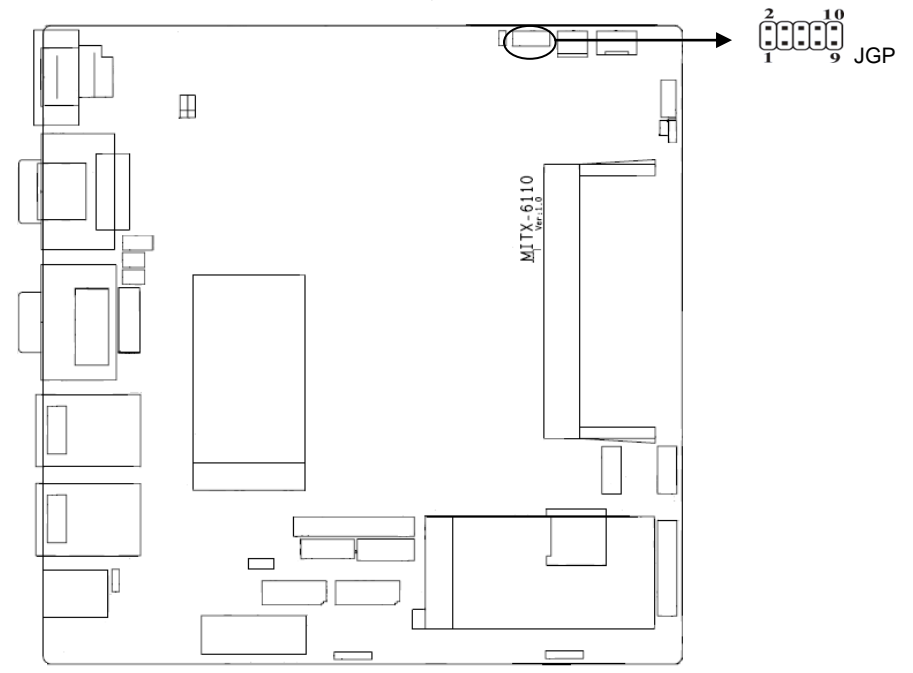

# JGP:

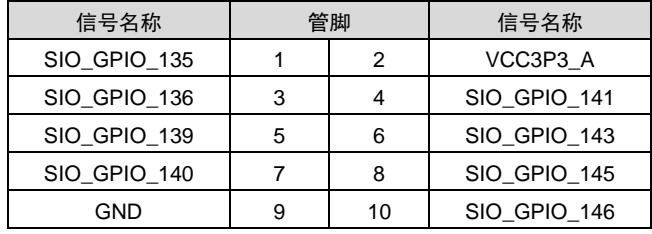

# <span id="page-24-0"></span>**2.5.8** 电源接口(**PWR1**、**PWR2**、**PWR3**)

MITX-6110 主板提供 3 个 PWR 电源接口,只支持三选一。

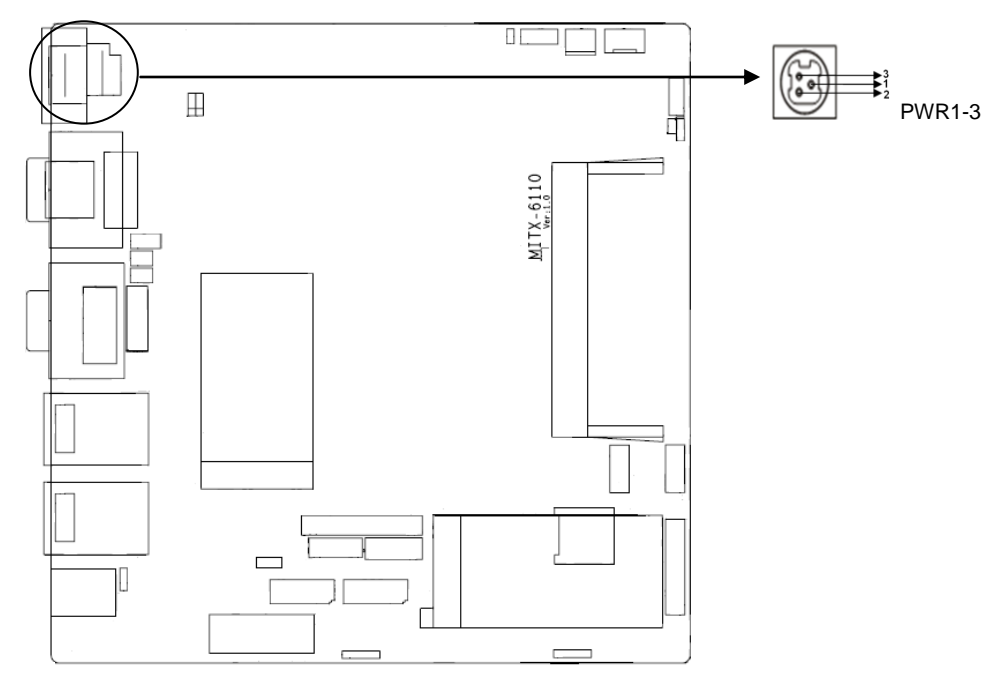

# 外置电源接口 PWR1、PWR3:

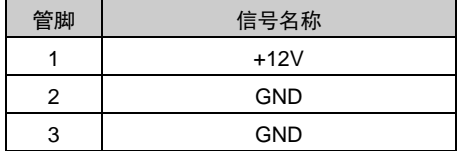

#### 外置电源接口 PWR2:

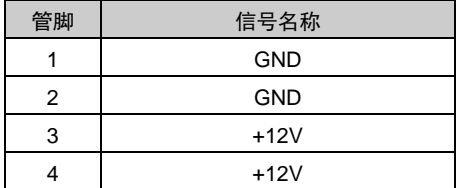

### <span id="page-25-0"></span>**2.5.9** 风扇接口(**SYS\_FAN**、**CPU\_FAN**)

1个 SYS\_FAN 接口, 1个 CPU\_FAN 接口,使用风扇时要注意一下两点:

(1)风扇电流不大于 350 毫安(4.2 瓦,12 伏特)。

(2)请确认风扇接线和本插座的接线是否相符。电源线(通常为红色)在中间位置。另外就是 地线(通常为黑色)和风扇转速输出脉冲信号线(其它颜色)。有些风扇没有转速检测,但该引 线却有高达 12V 的输出,会损坏主板。建议使用带转速检测风扇。

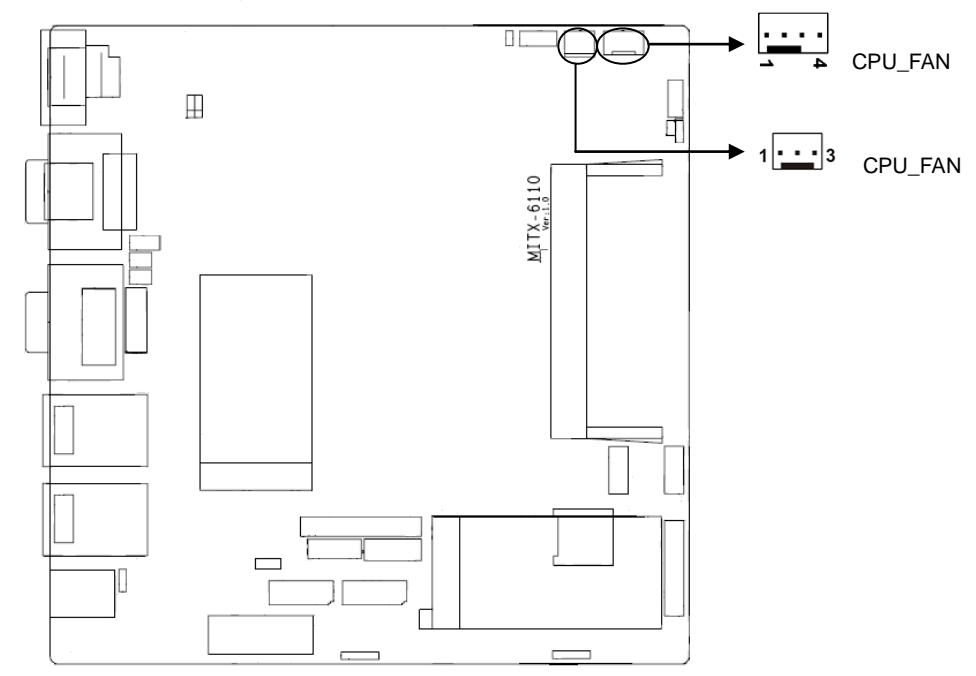

SYS\_FAN:

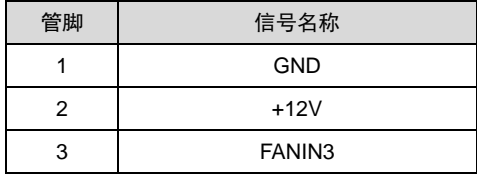

CPU\_FAN:

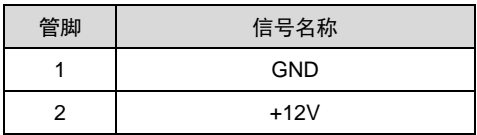

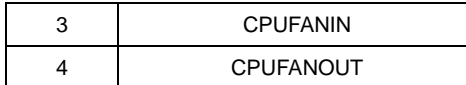

# <span id="page-26-0"></span>**2.5.10** 线路输入插针(**LINE\_IN**)

1 个 1x3PIN 的 LINE\_IN 插针

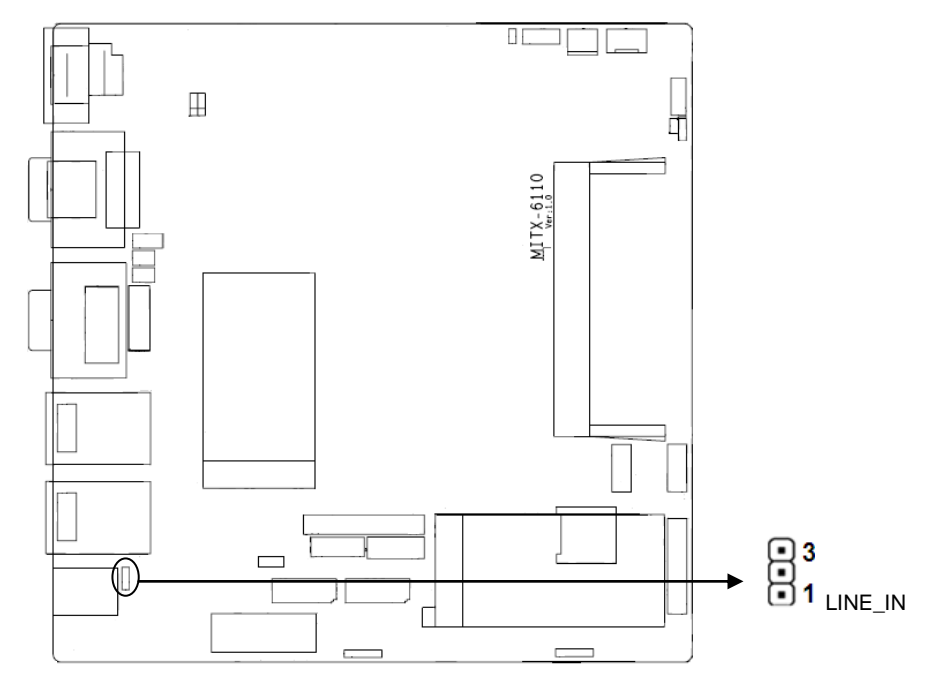

# LINE\_IN:

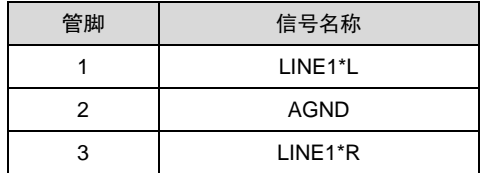

# <span id="page-26-1"></span>**2.5.11 JLPC** 接口(**JLPC**)

1 个 2×10Pin 2.54mm 的 JLPC 接口, 用以扩展外部设备。

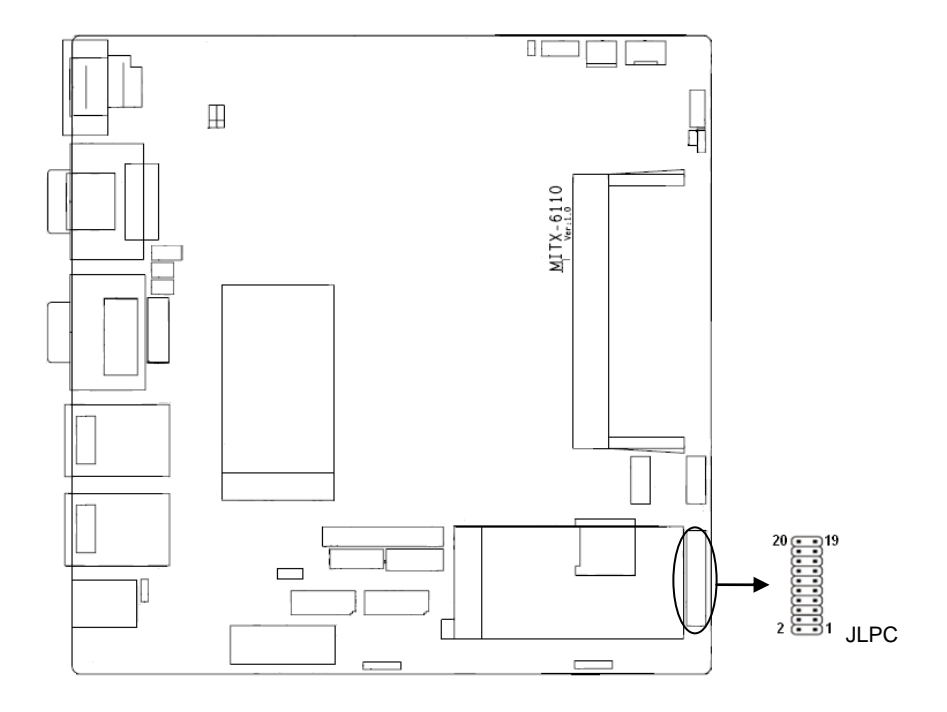

# JLPC:

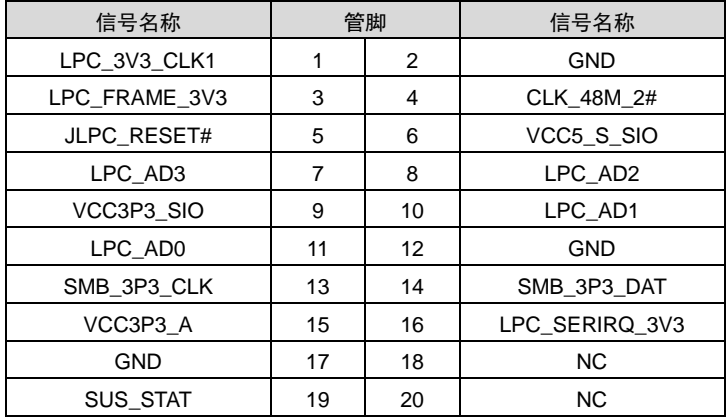

# <span id="page-28-0"></span>**2.5.12** 音频接口(**Audio**)

提供 1 个音频接口, 绿色为 Line-out, 红色为 Mic-in。

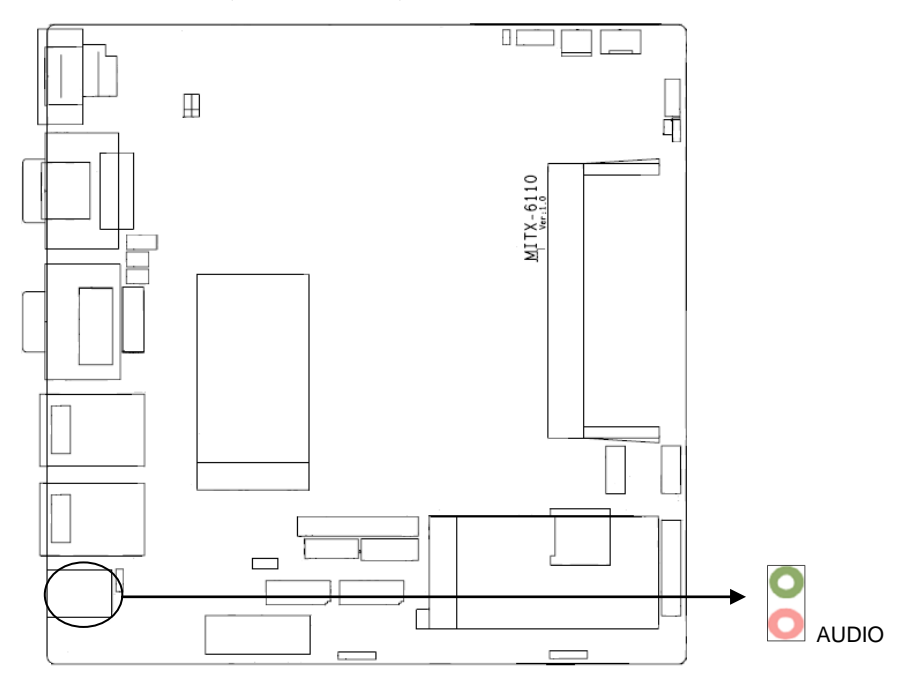

<span id="page-29-0"></span>**2.5.13 BIOS** 写保护接口(**JME**)

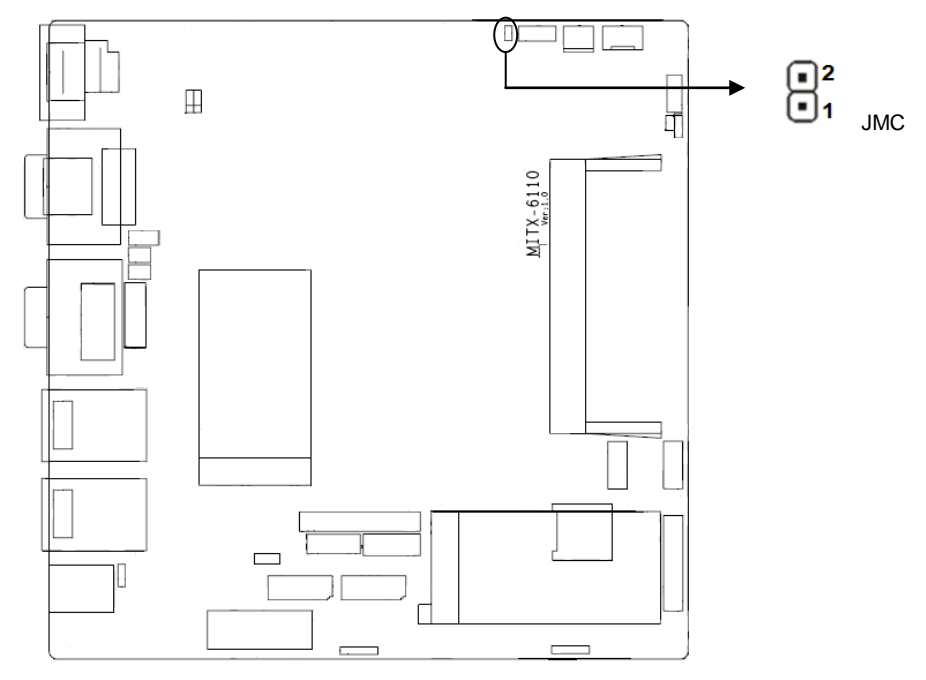

# JME:

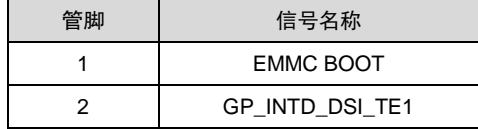

# <span id="page-29-1"></span>**2.5.14** 前面板接口(**JFP**)

提供 1 个 2×5Pin 2.54mm 前面板插针,用于连接至机箱前面板上所设的功能按钮和指示灯。

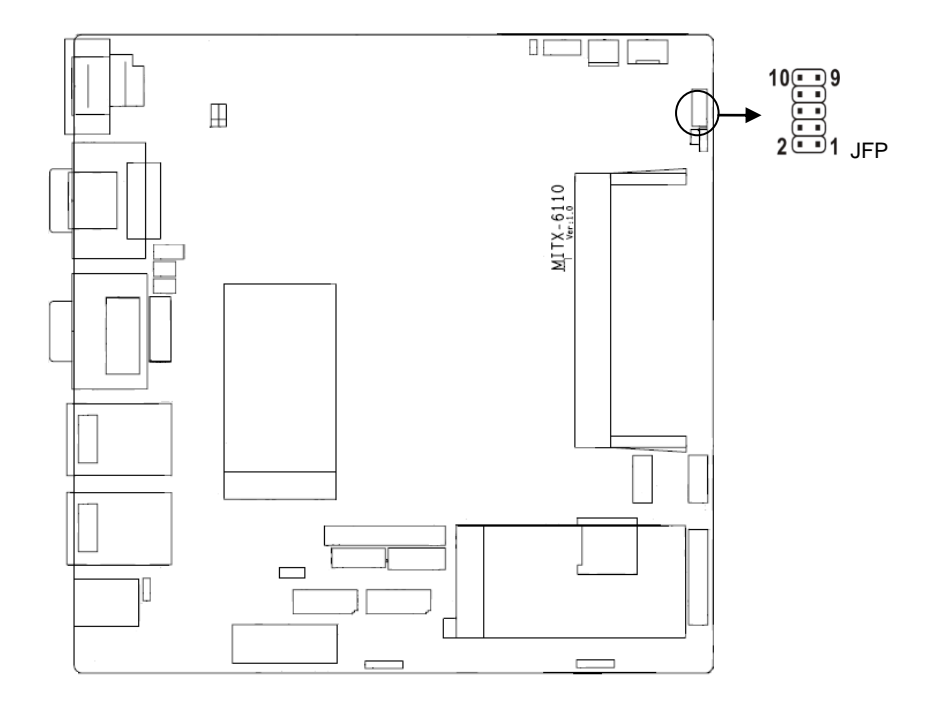

JFP:

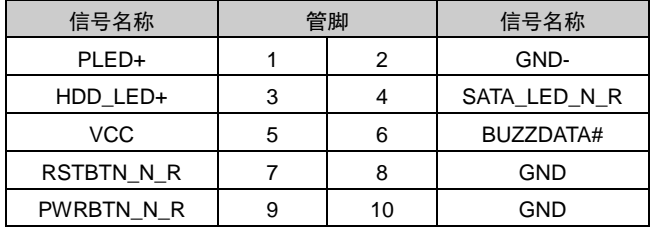

请按照下表来进行连接,注意正负极,如果连接错误,有些功能将无法正常工作。

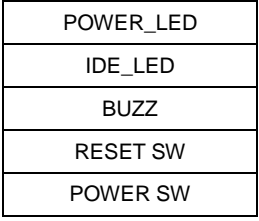

# **1**)系统电源指示灯接针(第**1**、**2**针 **POWER\_LED**)

将系统的电源指示灯的连接电缆连接到这个接针上(第1针为LED的正极),当系统接通电源 时,电源指示灯亮;当系统断电后,电源指示灯灭。

#### **2**)**HDD** 状态指示灯接针(第 **3**、**4** 针 **HDD\_LED**)

通常在机壳面板上有 1 个 HDD 设备运行状态指示灯,当 HDD 在进行读写操作时指示灯便 会闪烁,表示 HDD 设备正在运行中。将机箱面板上 HDD 运行状态指示灯连接电缆连接到这个 接针上(第 3 针为 LED 正极)。

#### **3**)蜂鸣器接针(第 **5**、**6** 针 **SPEAKER**)

外接扬声器接针。

#### **4**)复位按钮接针(第 **7**、**8** 针 **RESET SW**)

将机箱面板上复位(RESET)按钮连接电缆连接到这个接针上。当系统发生故障不能继续 工作时,复位可以使系统重新开始工作,不必开关电源,从而可以延长系统寿命。

#### **5**)主板开**/**关控制接针(第**9**、**10**针 **POWERSW**)

这两个引脚连到机箱面板上的弹跳开关,用来触发主板开机或者关机。

#### <span id="page-31-0"></span>**2.5.15** 内存插槽(**SO-DIMM**)

板上配备 1 个单通道 SO-DIMM 插槽(图略),支持 DDR4 4/8GB 最高 2400MT/s

### <span id="page-31-1"></span>**2.5.16** 扩展接口(**PCIE\_X1**、**MINI\_ PCIE1**、**MINI\_ PCIE2**)

主板提供 1 个标准的 PCIE X1 接口, 2 个标准的 MINI PCIe 接口及 SIM 卡座 (图略), 用 户可根据自身的需要来扩展 MINI PCIe 设备(默认为 MSATA 功能)。

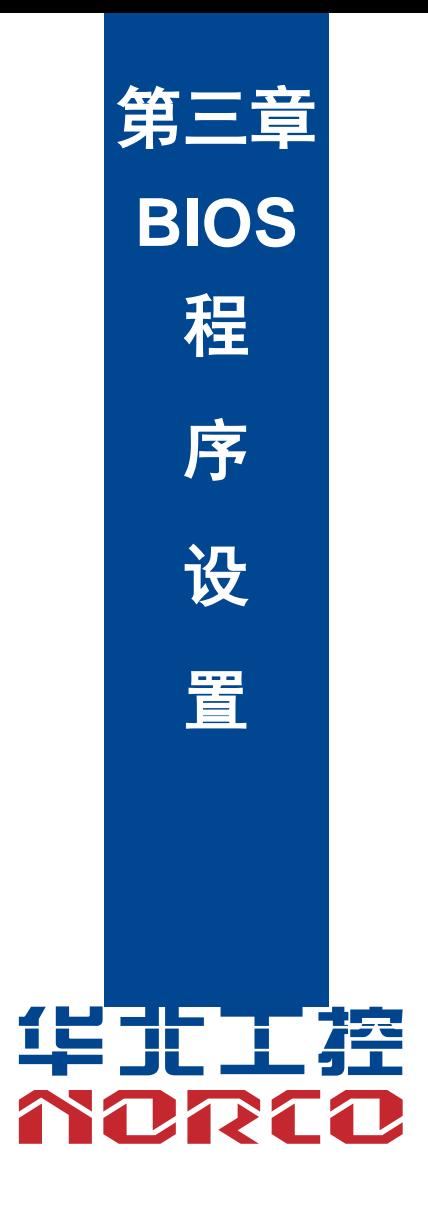

# 第三章 **BIOS** 程序设置

<span id="page-33-1"></span><span id="page-33-0"></span>AMI BIOS 刷新

BIOS 提供对硬件资源的底层驱动,是联系硬件和操作系统的桥梁。现在硬件和各种应用软 件不断更新,当您的系统遇到问题时,例如系统不支持最新公布的 CPU 时,就需要升级您的 BIOS 了。

FPT.efi 是主板上装载 BIOS 资料的 FLASH IC 的读写程序,须要在 Shell 环境下操作。

请进入纯 Shell 环境访问 U 盘,然后使用 FPT.efi 程序把您用来升级的 BIOS 资料(例如是\*\*\*\*. bin)写入到 FLASH IC 里。

具体操作指令为:

fpt.efi -f 6110\*\*\*\*.bin

如果您需要在指令后面加其他参数,请在上述指令后加:空格/?

注意:

1.升级 BIOS 只在遇到问题,必要的时候进行。

2.升级 BIOS 请使用我们驱动光盘内所附的 BIOS 读写程序,或者在相关网站下载更新版 本的程序。

3.在升级过程中不要关闭电源或重新启动系统,这样您的 BIOS 资料将被损坏,系统也可 能不能启动。

4.刷新完成后,需要手动 LOAD Default 进行优化。

5.为防止意外发生,请您先备份当前的 BIOS 资料。

<span id="page-33-2"></span>AMI BIOS 描述

 开机时,BIOS 会对主板上的硬件进行自我诊断,设定硬件时序参数等工作,最后才会将系 统控制权交给操作系统。BIOS 是硬件和软件的沟通桥梁,如何正确的设定 BIOS 参数对系统是 否稳定的工作及系统是否工作在最佳状态至关重要。

#### <span id="page-33-3"></span>BIOS 参数设置

1、打开系统电源或重新启动系统,显示器屏幕将出现自我测试的信息。

2、当屏幕中间出现"Press <DEL> to enter setup, <F11> to Popup menu"提示时,按下<Del> 键,就可以进入 BIOS 设定程序。

- 3、以方向键移动至你要修改的选项,按下<Enter>键即可进入该选项的子画面。
- 4、使用方向键及<Enter>键即可修改所选项目的值,按回车键选择 BIOS 选项并修改。

5、任何时候按下<Esc>键即可回到上一画面。

# <span id="page-34-0"></span>**3.1 Main** 菜单

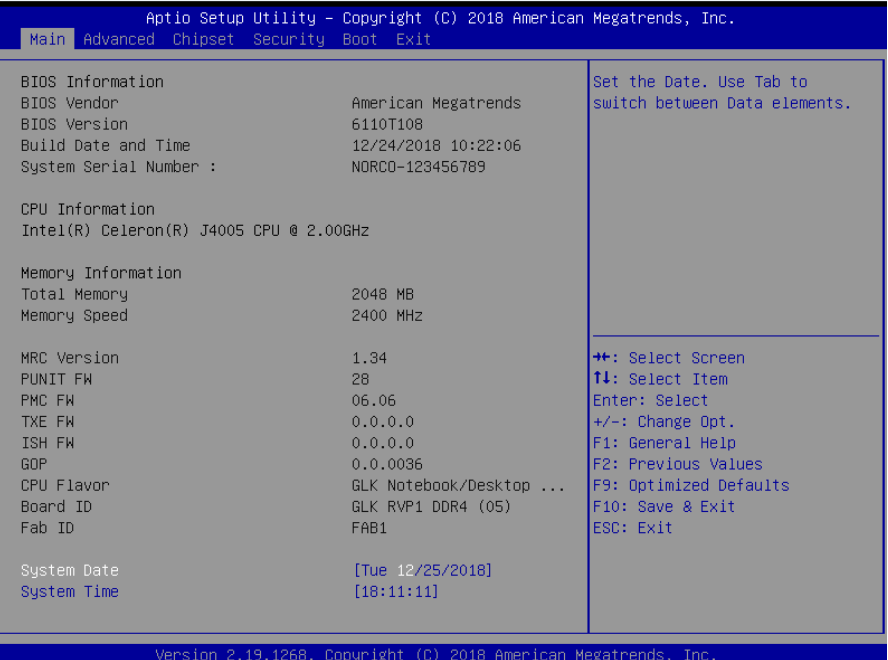

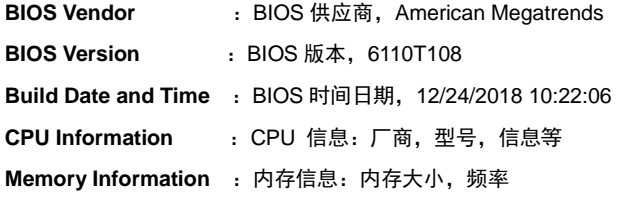

#### **System Date**

设置目前的日期。以月/日/年的格式来表示。其设置范围是: Month/月(Jan.-Dec.), Date/日 (01-31), Year/年(最大至 2099), Week/星期(Mon.~Sun.)。

# **System Time**

设置目前的时间。以时/分/秒的格式来表示。其设置范围是: Hour/时(00-23), Minute/分 (00-59), Second/秒(00-59)。

# <span id="page-35-0"></span>**3.2 Advanced**

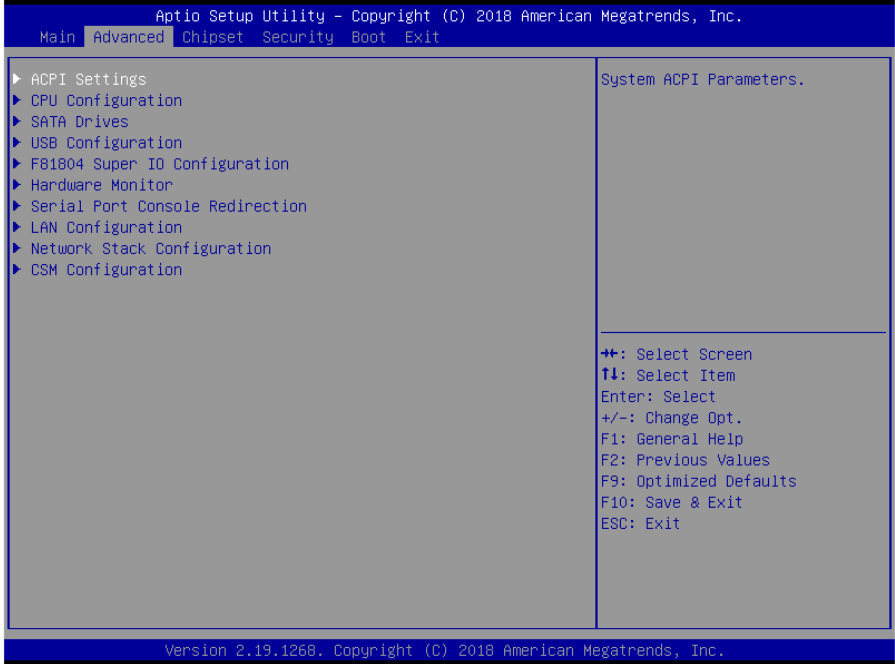

#### **ACPI Settings**

设置系统睡眠深度 S3。

#### **CPU Configuration**

CPU 参数信息及常用设置选项。

# **SATA Drives**

硬盘模式设置及硬盘信息。

# **USB Configuration**

USB 信息及控制选项。

### **F81804 Super IO Configuration**

F81804 Super IO 配置信息,包含 COM 口中断号及地址设置。

### **Hardware Monitor**

硬件电压侦测信息。

### **Serial Port Console Redirection**

串口重定向设置。

#### **LAN Configuration**

LAN 信息及控制选项

# **Network Stack Configuration**

设置是否加载板载 UEFI 网卡启动代码。

#### **CSM Configuration**

兼容性支持模块控制选项。

# <span id="page-36-0"></span>**3.2.1 ACPI Settings**

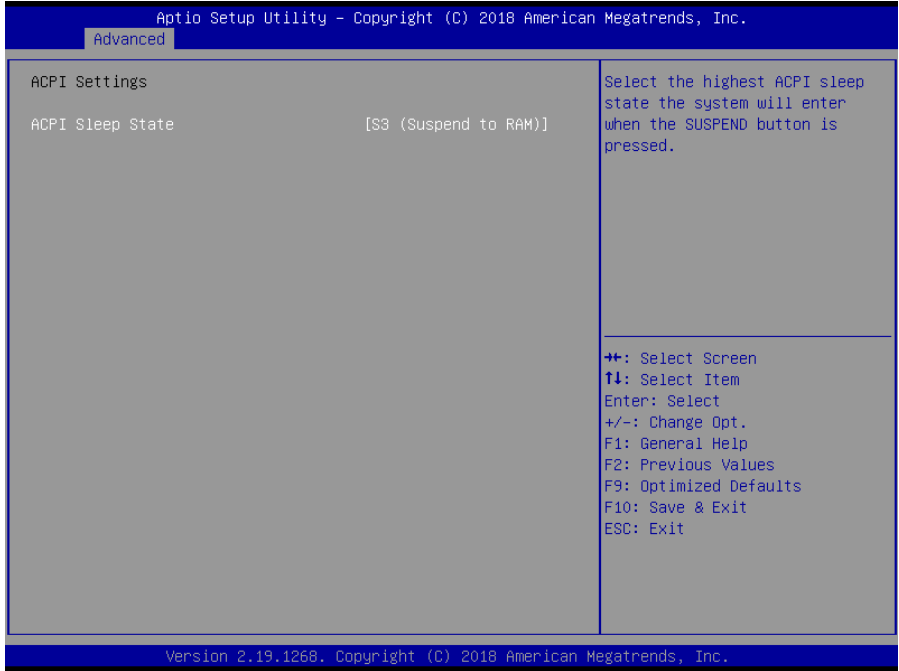

#### **ACPI Sleep State**

此项是用来选择系统睡眠时进入的省电模式,模式不一样,则系统功耗程度也不一 样,Suspend Disabled;关闭休眠模式: S1(CPU Stop Clock): CPU 停止工作, 其他设备仍然正常 供电;S3(Suspend to Ram): 挂起到内存。

# <span id="page-37-0"></span>**3.2.2 CPU Configuration**

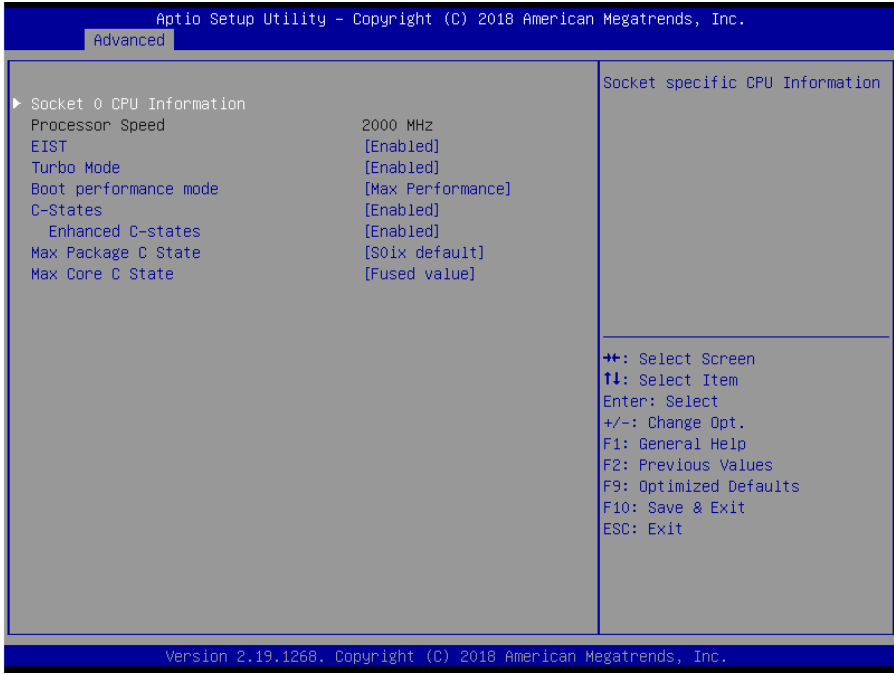

### **Socket 0 CPU Information**

此项是显示 CPU 的具体信息。

**EIST**

智能降频技术开或关设置。

# **Turbo Mode**

睿频模式

# **Boot performance mode**

启动性能模式选择

#### **C-States**

CPU 工作模式

# **Enhanced C-state**

增强模式

# **Max Package C State**

设置最大 C 状态

**Max Core C State**

### 最大核心 C 状态

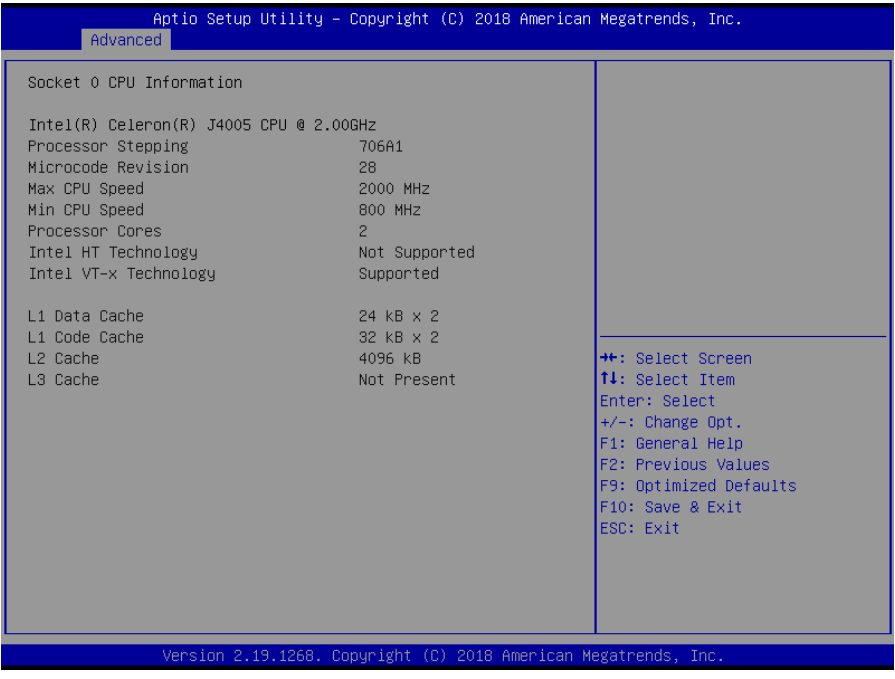

只读项包含 CPU 的详细信息,包括了 CPU 厂家、型号、频率、一级缓存大小、二级缓存大 小等信息。

## <span id="page-39-0"></span>**3.2.3 SATA Drives**

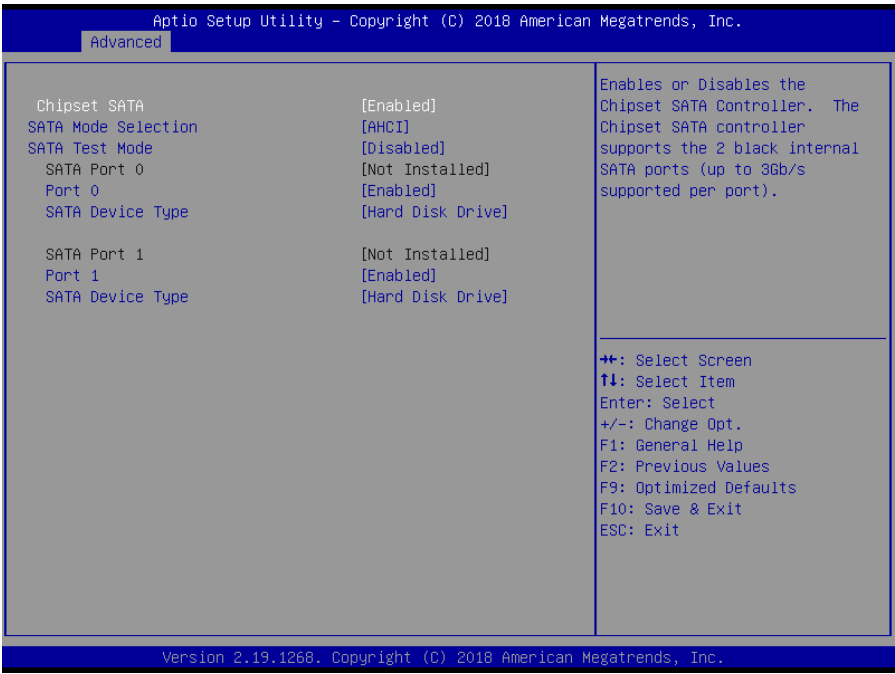

#### **SATA Drives**

此项为 SATA 控制器

#### **SATA Mode Selection**

此项是用来设置 SATA 配置模式

### **SATA Test Mode**

此项为 SATA 测试模式

# **SATA Port 0**

此项显示 SATA Port 0 侦测到的存储设备

#### **Port 0**

此项配置 SATA 端口 0 的开启和关闭

#### **SATA Device Type**

设置 SATA 设备类型

### **SATA Port 1**

此项显示 SATA Port 1 侦测到的存储设备

#### **Port 1**

此项配置 SATA 端口 1 的开启和关闭

#### **SATA Device Type**

设置 SATA 设备类型

### <span id="page-40-0"></span>**3.2.4 USB Configuration**

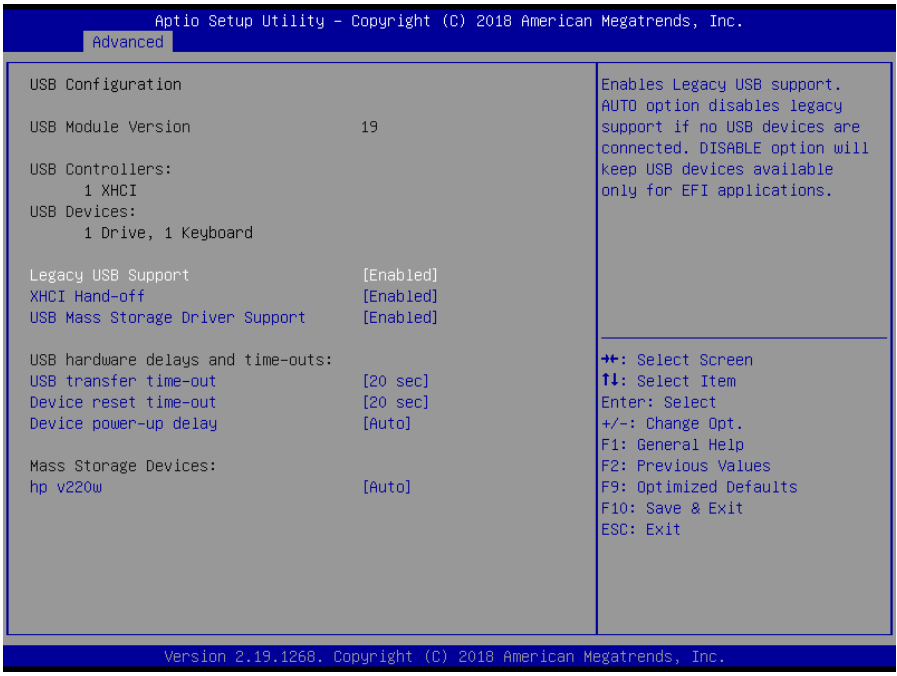

#### **Legacy USB Support**

该项用于设置 USB 接口支持, 如果需要在 DOS 下支持 USB 设备, 如 U 盘、USB 键盘等, 就要将此项设为[Enabled]或[Auto]。反之则选[Disabled]。

#### **XHCI Hand-off**

此选项提供您选择是否开启针对不支持 XHCI Hand-off 功能的操作系统, 强制开启此功能。 默认值为 Enabled

#### **EHCI Hand-off**

此选项用来决定是否在进入 OS 前就先将 USB 埠切入 USB 2.0 模式.设定为 Disable 时将会在将所有权交给 OS 前以 USB 1.1 相容模式运作。

#### **USB Mass Storage Driver Support**

USB 大容量存储设备支持开关。

#### **USB Transfer time-out**

USB 传输超时:设置控制、批量、中断传输的超时时间。默认是 20 秒。

### **Device reset time-out**

设备复位超时: 设置大容量 USB 盘启动命令超时时间。默认是 20 秒。

#### **Device Power-up Delay**

设备加电延迟:设置 USB 设备向主控制器报到的最大延迟时间。

#### **Mass Storage Device**

此项用于设置所连接的 USB 设备的具体类型,设置值有[Auto][Floppy][Forced FDD][Hard Disk][CD-ROM], 默认为[Auto]。

### <span id="page-41-0"></span>**3.2.5 F81804 Supper IO Configuration**

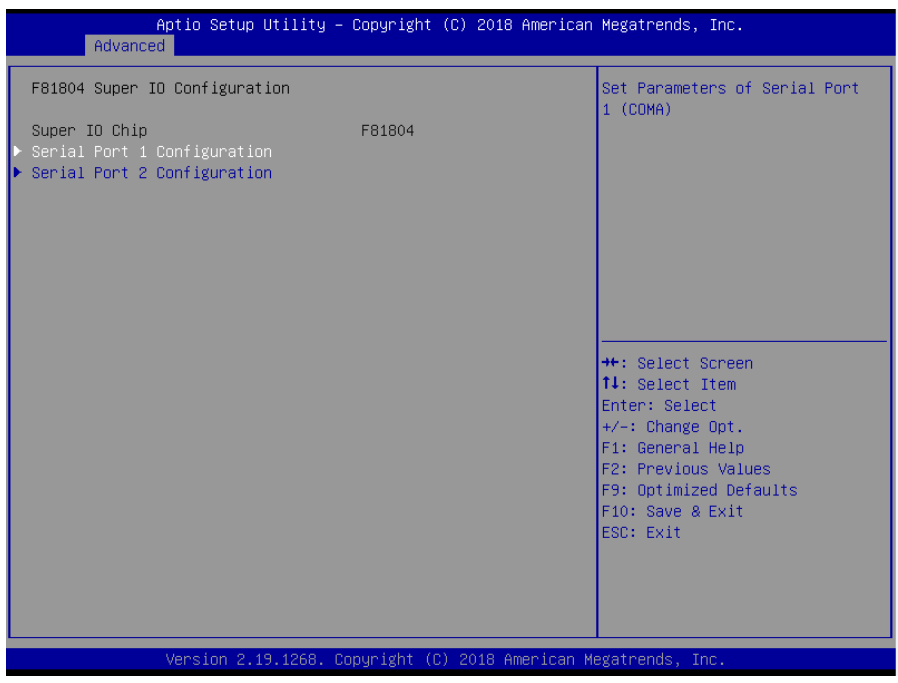

#### **Serial Port 1 Configuration**

串口 1 设置

#### **Serial Port 2 Configuration**

串口 2 设置

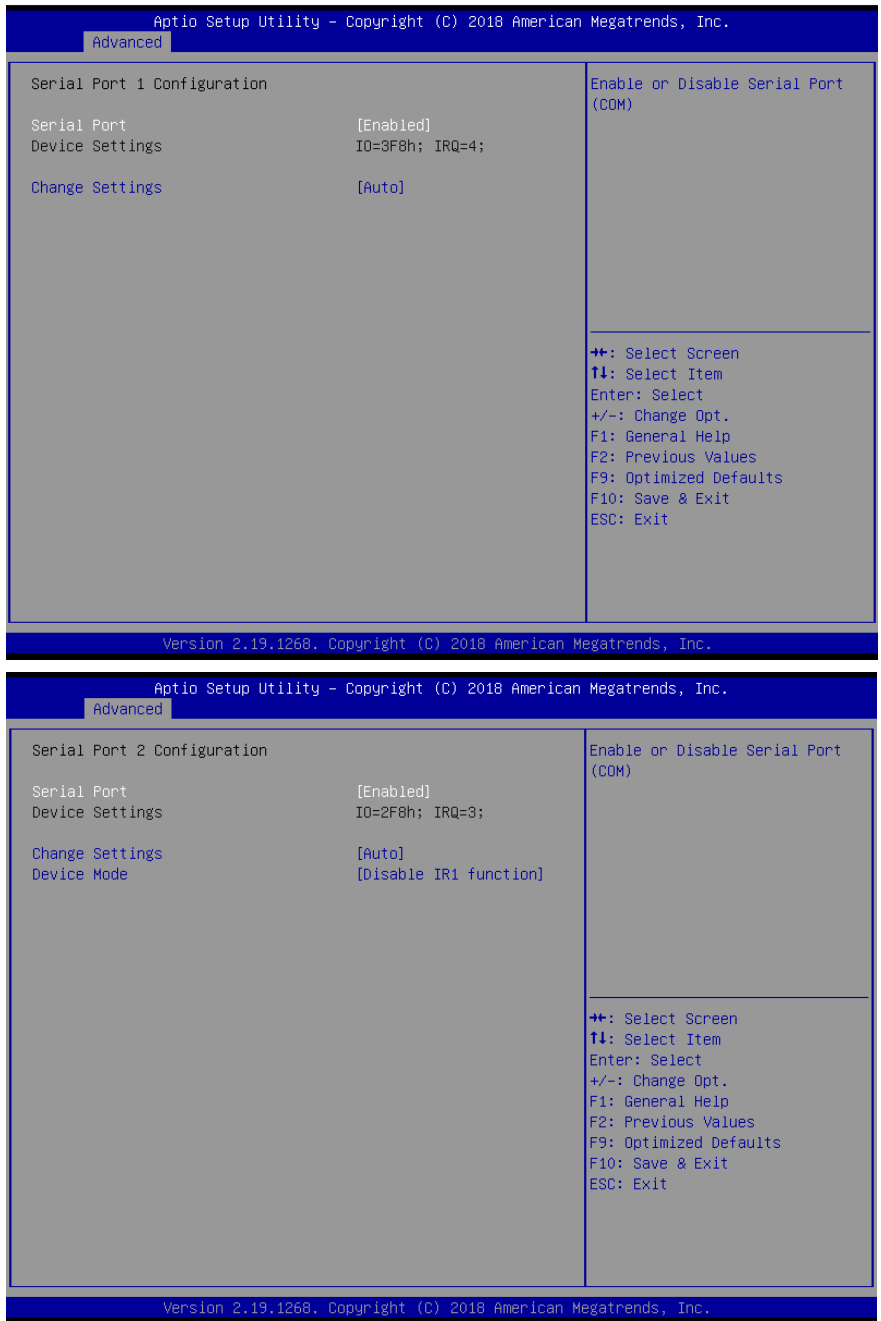

# <span id="page-43-0"></span>**3.2.6 Hardware Monitor**

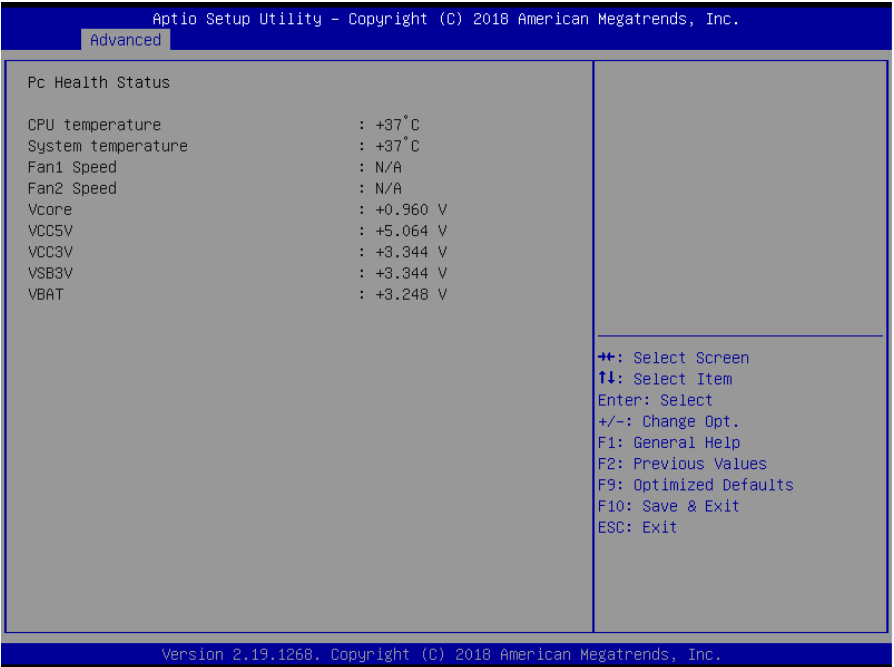

#### **PC Health Status**

此项用来做硬件安全侦测,BIOS 将显示当前的 CPU 温度,以及其他相关的电压值。以上参 数都有一定的范围,系统不可以超过这些范围运行。

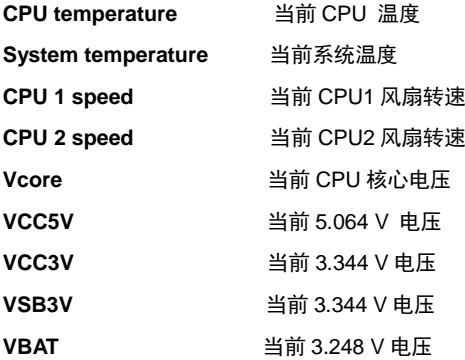

# <span id="page-44-0"></span>**3.2.7 Serial Port Console Redirection**

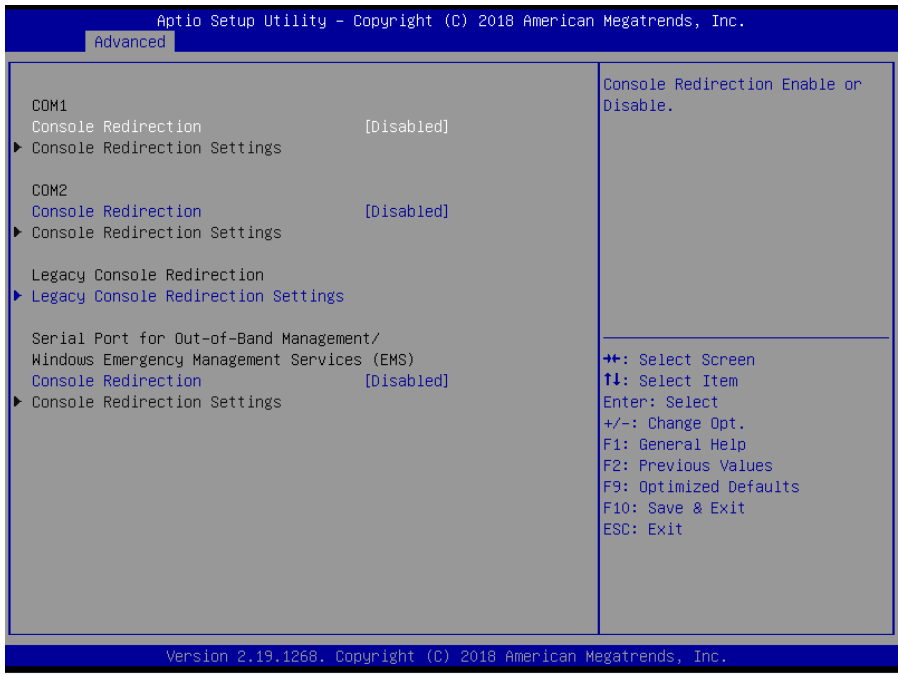

#### **Console Reditection**

控制台重定向,主板支持串口 1,2 控制台重定向,默认 Disable。开启重定向功能一般只 需打开 COM1 或者 COM2 重定向,不需要打开 EMS 重定向。

常用选项:

1. **Console Redirection**:控制台开关选项。

2. **Terminal Type**:终端类型有 VT100/VT100+/ VT-UTF8/ANSI。若终端控制台字符乱码 需要调整此选项,默认 VT100+。

3. **Bits per Second**: 波特率设置,默认 115200。

# <span id="page-45-0"></span>**3.2.8 LAN Configuration**

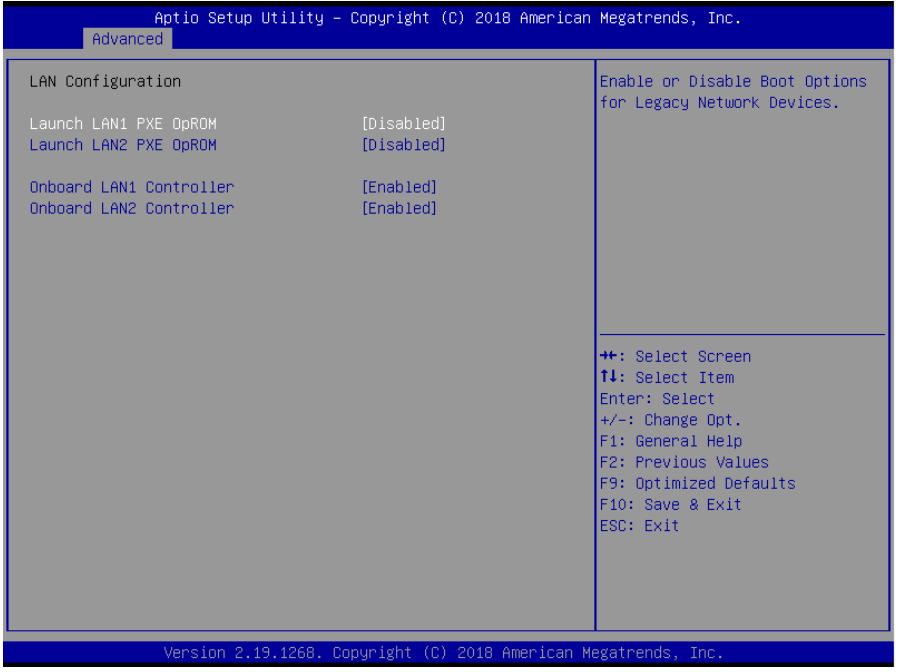

# **Launch LAN1 PXE OpROM**

启动网口 1 PXE

# **Launch LAN2 PXE OpROM**

启动网口 2 PXE

## **Onboard LAN1 Controller**

主板网口 1 控制器

# **Onboard LAN2 Controller**

主板网口 2 控制器

# <span id="page-46-0"></span>**3.2.9 Network Stack Configuration**

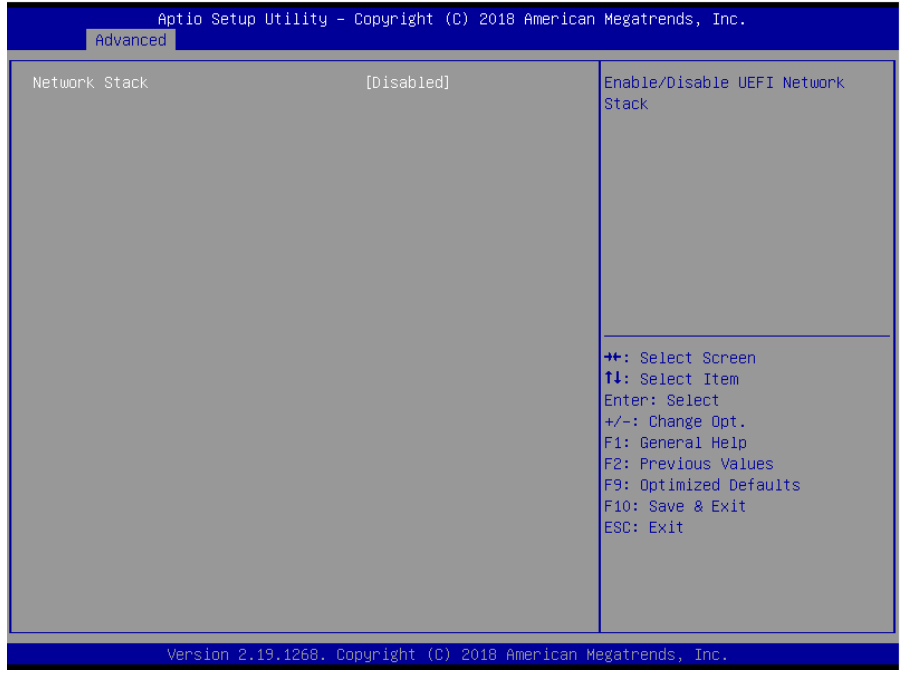

# **Network Stack**

网络栈

# <span id="page-47-0"></span>**3.2.10 CSM Configuration**

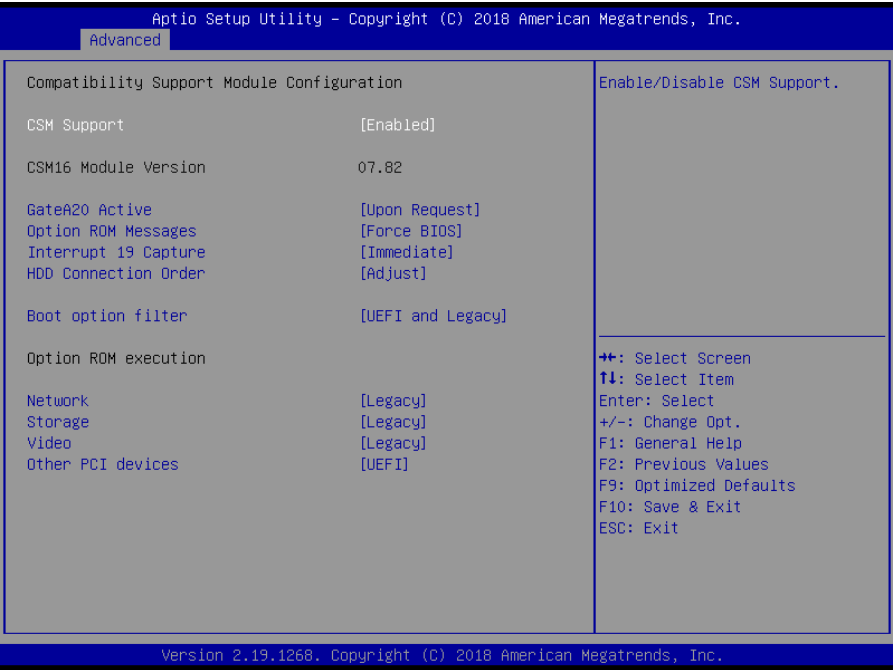

#### **CSM Support**

CSM 全名 Compatibity Support Module 即兼容性支持模块,是 UEFI 的一个特殊模块,对 于不支持 UEFI 的系统提供兼容性支持。

## **GateA20 Active**

此项表示激活 A20

#### **Option ROM Messages**

为 Option ROM 配置显示模式

#### **Interrupt 19 Capture**

中断 19 捕获

### **HDD Connection Order**

HDD 连接顺序

#### **Boot opdtion fildter**

此项设置 Efi OpROM 和 Legacy OpROM 的优先级

#### **Network**

支持哪一类型的网络启动 OpROM, 如 Efi OpROM 或者 Legacy OpROM, 或者两者都支持。

#### **Storage**

支持哪一类型的存储 OpROM, 如 Efi OpROM 或者 Legacy OpROM, 或者两者都支持。

#### **Video**

支持哪一类型的显示 OpROM, 如 Efi OpROM 或者 Legacy OpROM, 或者两者都支持。

### **Other PCI devices**

此项表示其他 PCI 设备 OpROM 执行策略。

# <span id="page-48-0"></span>**3.3 Chipset** 菜单

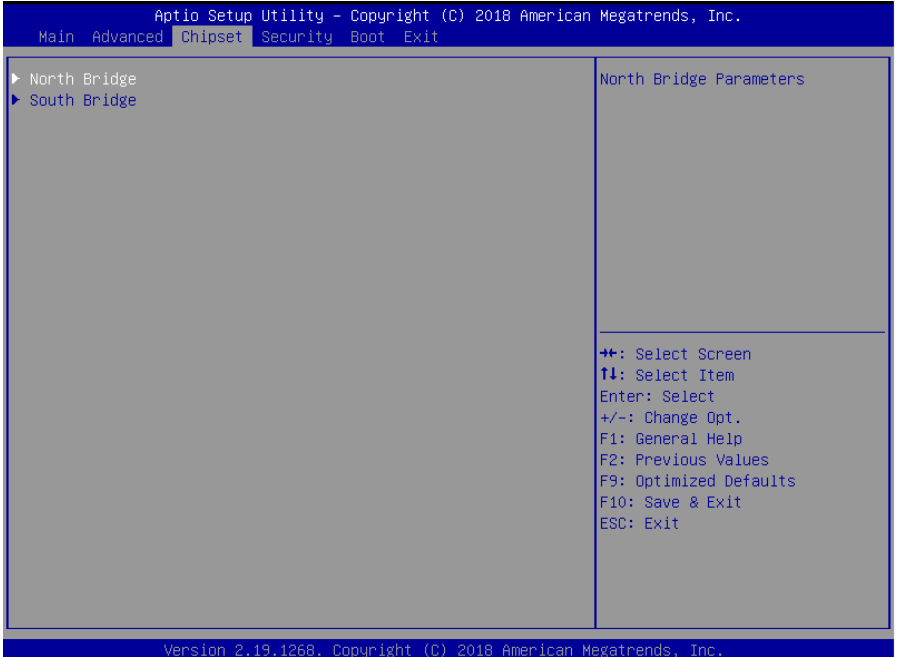

## **North Bridge**

北桥配置选项。包括显存,显示设备等选项。

# **South Bridge**

南桥配置选项。包括声卡,网卡,来电自启等选项。

# <span id="page-49-0"></span>**3.3.1 North Bridge**

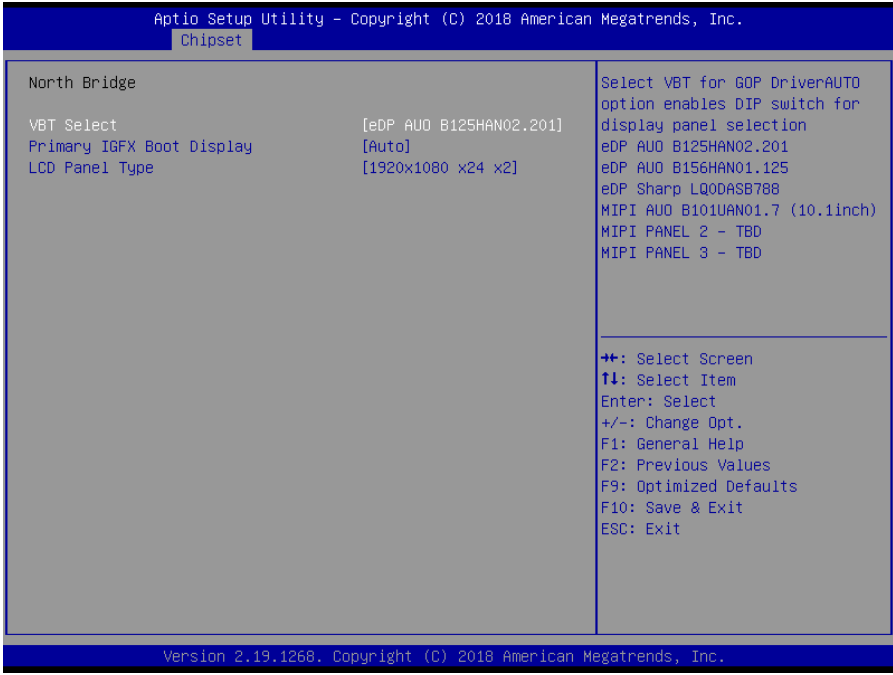

### **VBT Select**

VTB 选择

# **Primary IGFX Boot Display**

设置集成显卡中的主显示设备

# **LCD Panel Type**

此项是设置 LVDS 屏的分辨率。

# <span id="page-50-0"></span>**3.3.2 South Bridge**

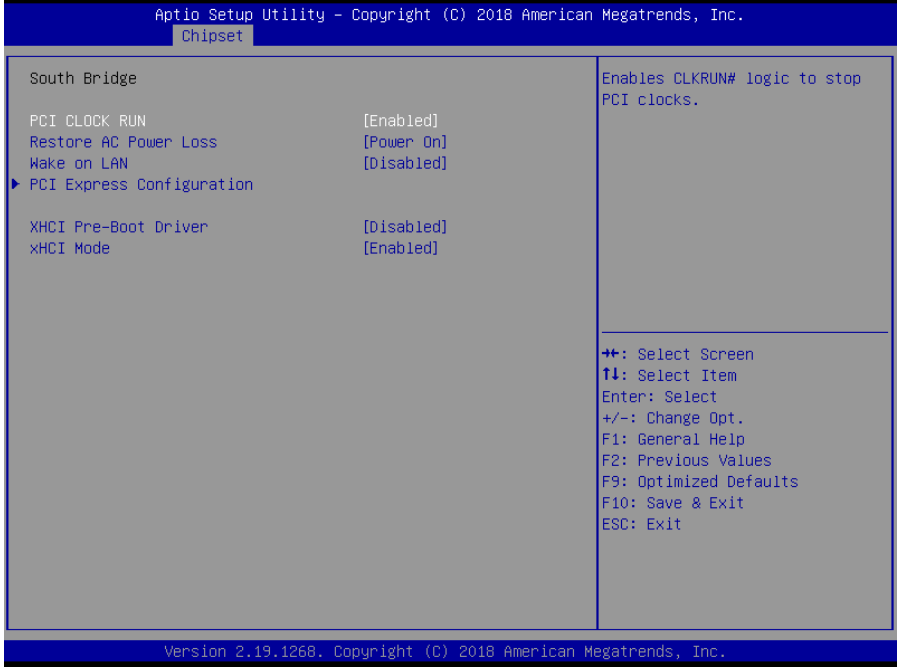

#### **PCI CLOCK RUN**

PCI 时钟运行

#### **Restore AC Power Loss**

该项用于设置加电后的开机情况,选 Power Off 则加电后需按下电源键才能开机,选 Power On 则加电后直接开机,选 Last State 加电后恢复到掉电前所在状态。

# **Wake on LAN**

此项用于设置是否允许网络唤醒,设置值有[Enabled ][Disabled]。

#### **PCI Express Configuration**

PCIE 配置

#### **XHCI Pre-Boot Driver**

XHCI 启动前驱动程序

#### **XHCI Mode**

XHCI 模式

# <span id="page-51-0"></span>**3.3.2.1 PCI Express Configuration**

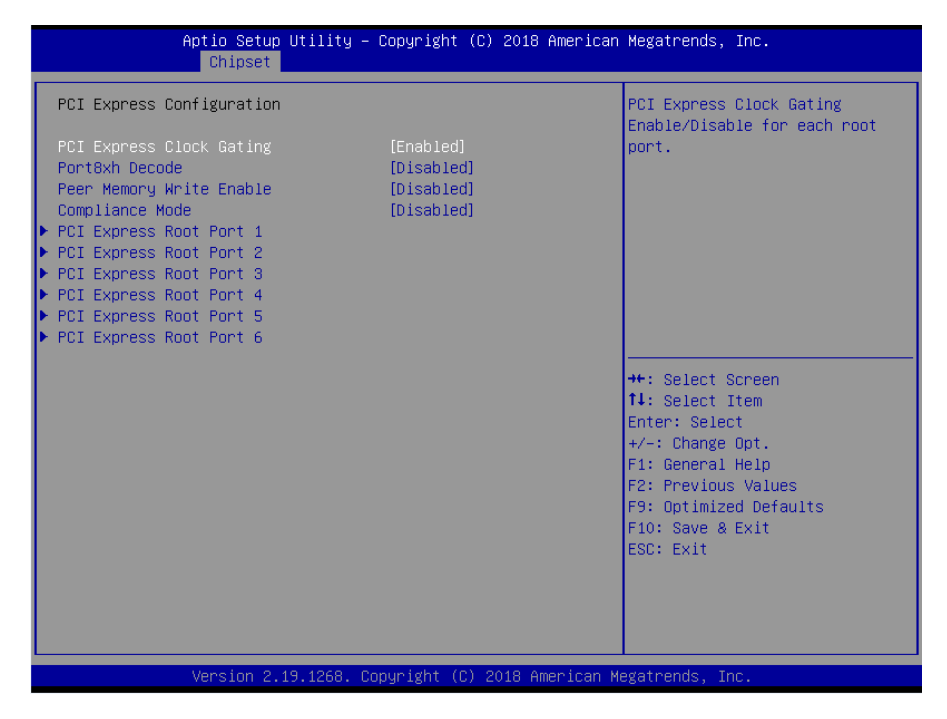

### **PCI Express Clock Gating**

PCIE 时钟门控

#### **Port8xh Decode**

80 端口解码到 PCIE 的开关项

#### **Peer Memory Mrite Enable**

Peer Memory Write 功能的开关项

#### **Compliance Mode**

标准兼容模式的开关项

### **PCI Express Root Port 1/2/3/4/5/6**

PCIE Root 端口

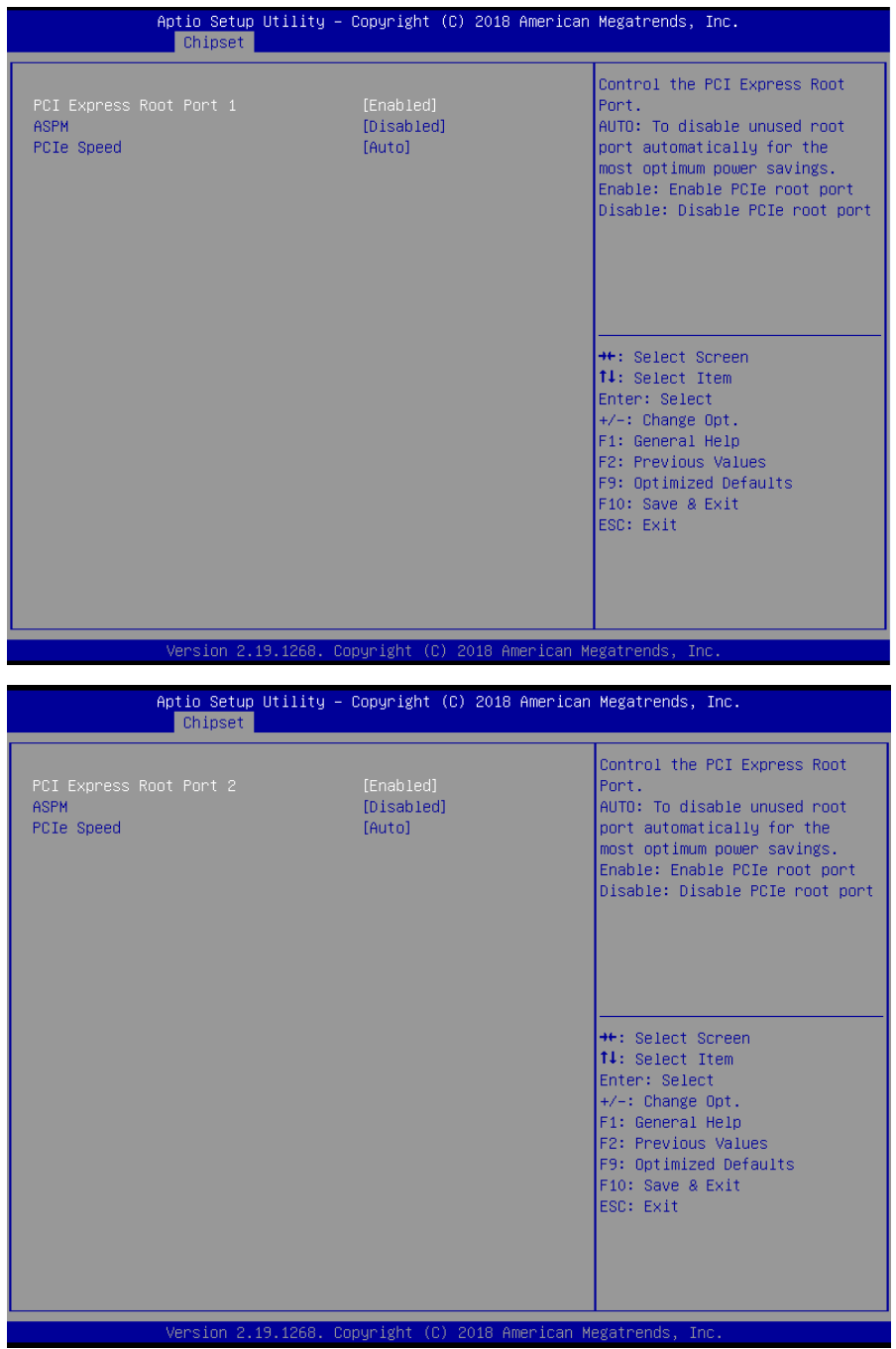

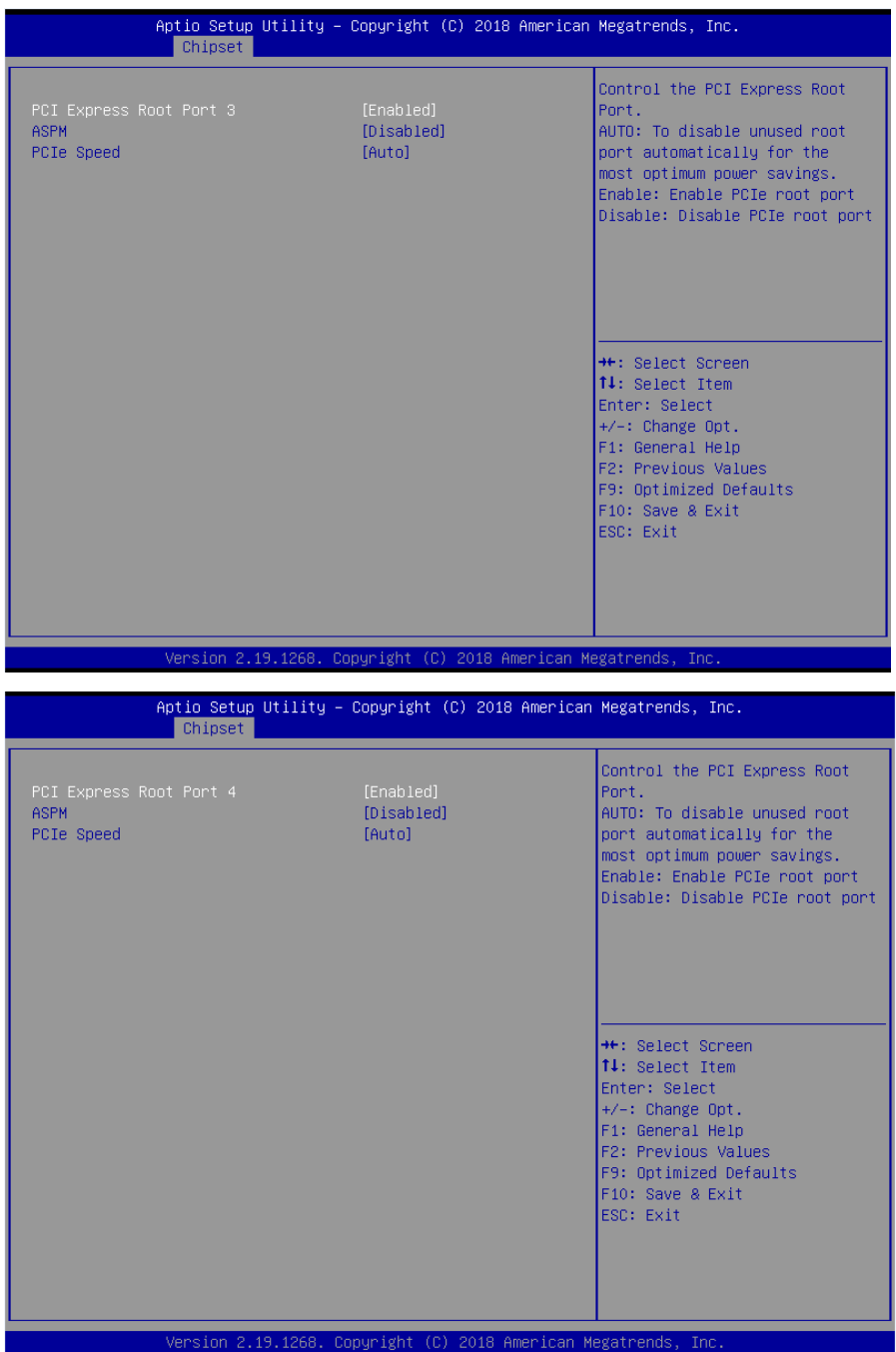

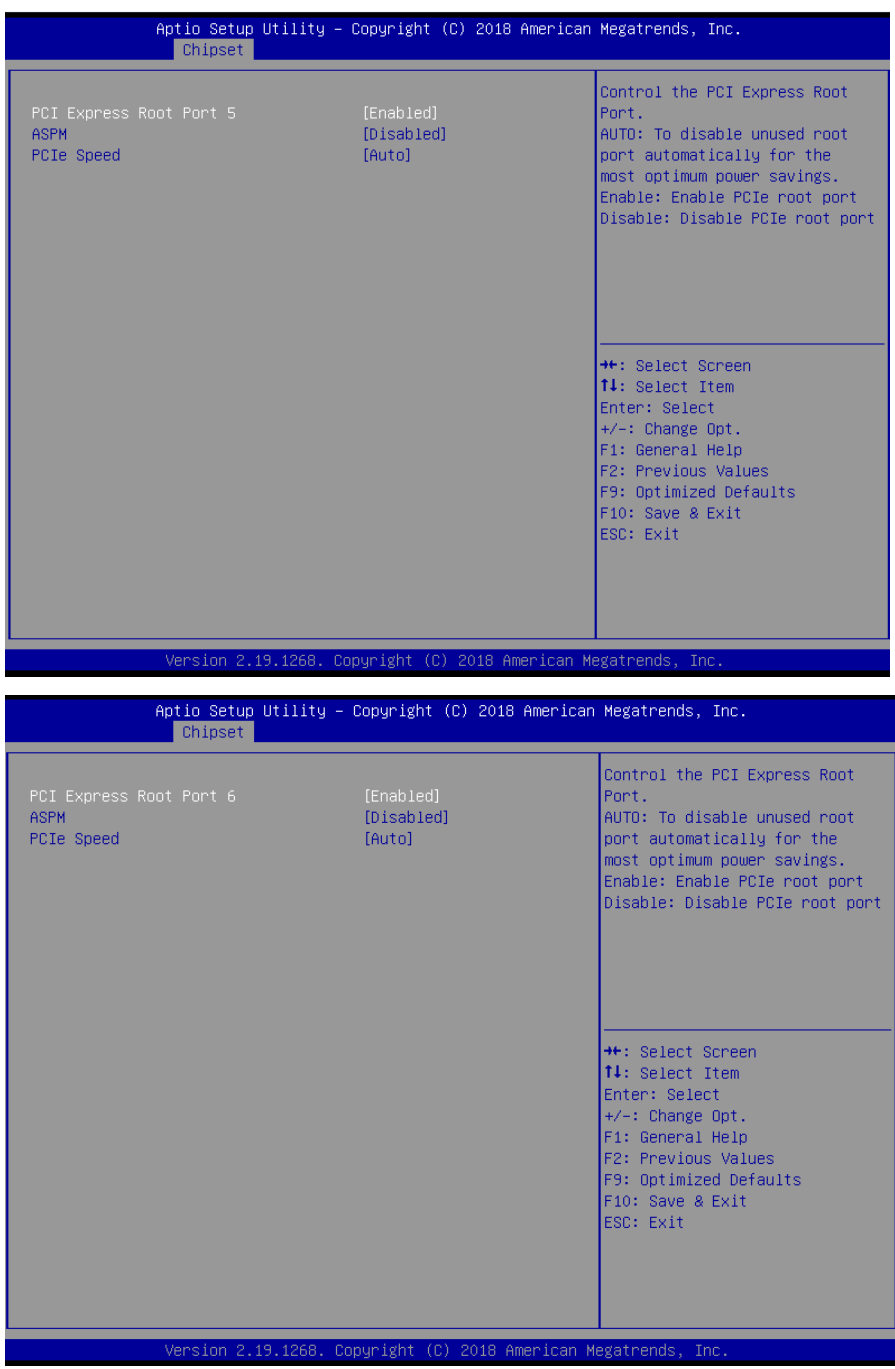

# <span id="page-55-0"></span>**3.4 Boot** 菜单

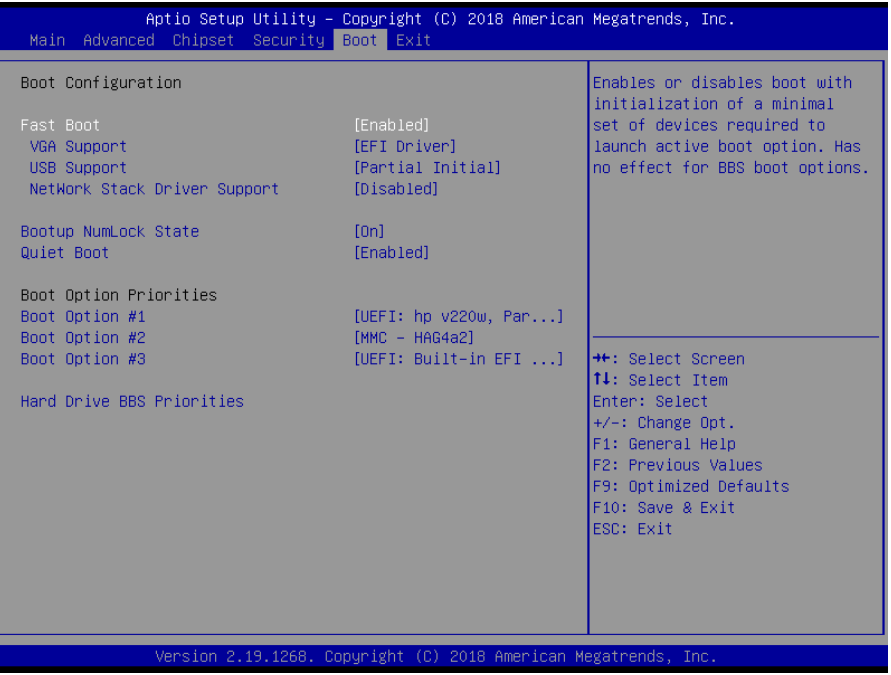

#### **Fast Boot**

快速启动

#### **VGA Support**

VGA 支持

#### **USB Support**

USB 支持

### **Netmork Stack Driver Support**

网栈驱动程序支持

### **Bootup Numlock State**

此功能允许在系统上电至 DOS 系统后激活小键盘的数字锁功能。默认值为 On 即系统启动 时处于数字锁开。设为 Off, 启动时小键盘处于光标控制状态。

#### **Quiet Boot**

静默启动

### **Boot Option #1/#2/#3**

系统将按照设定好的顺序来检测设备,直到找到一个能启动的设备,然后从这个设备启动。

启动选项中#1 是最优先的启动设备。

#### **Hard Drive BBS Priorities**

该项里包含有可以作为启动设备的硬盘,如果有多个硬盘,应在该项里选择这些硬盘的优先 顺序,最优先的硬盘会显示在 Boot Option #1 里。

# <span id="page-56-0"></span>**3.5 Security** 菜单

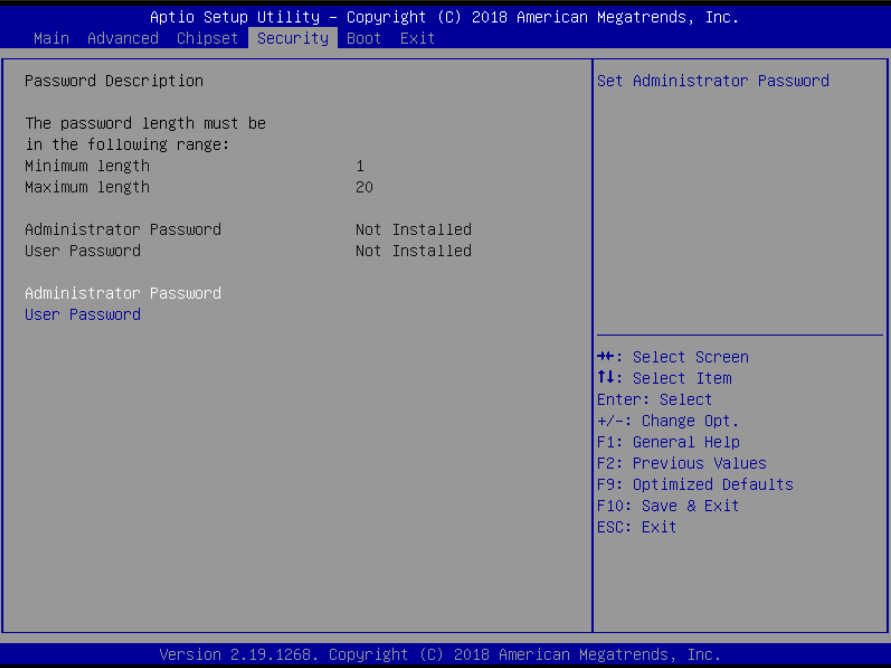

密码字符长度提示: 最小长度为 1,最大长度为 20。

# **Administrator Password**

该提示行用来设置超级用户密码。

### **User Password**

提示行用来设置普通用户密码。。

# <span id="page-57-0"></span>**3.6 Exit** 菜单

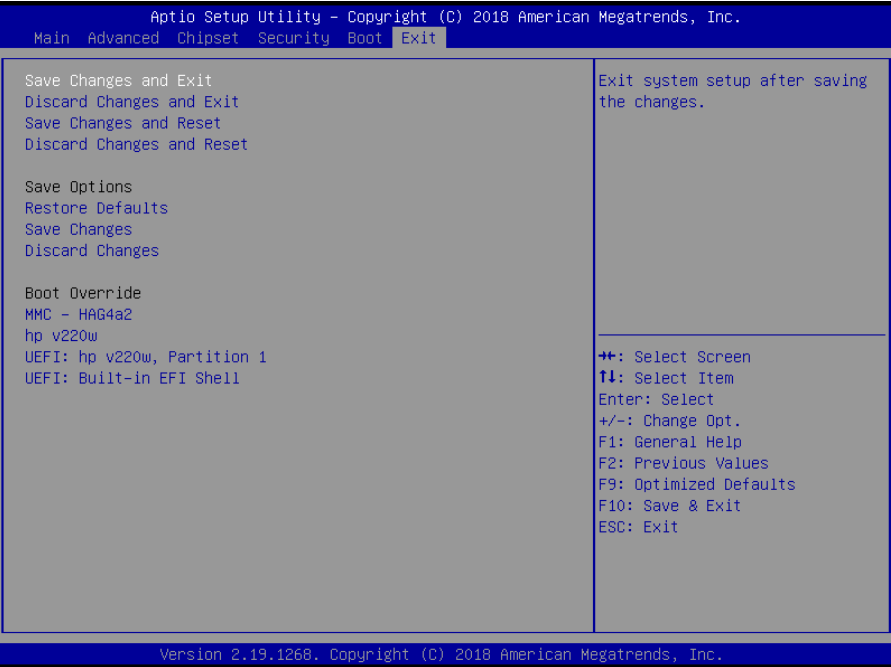

#### **Discard Changes and Exit**

放弃更改并退出设置界面,继续启动计算机。

#### **Save Changes and Reset**

保存修改的选项并重启

### **Discard Changes and Reset**

不保存修改的选项并重启

# **Save Options**

保存选项

# **Restore Defaults**

恢复到默认选项

#### **Save Changes**

保存修改

#### **Discard Changes**

不保存修改

### **Boot Override**

选择指定 Boot 的设备,比如 SATA 硬盘, U盘, EFI Shell, PXE 等, 直接 Boot, 不用保 存退出,按<Enter>选择指定设备 Boot。

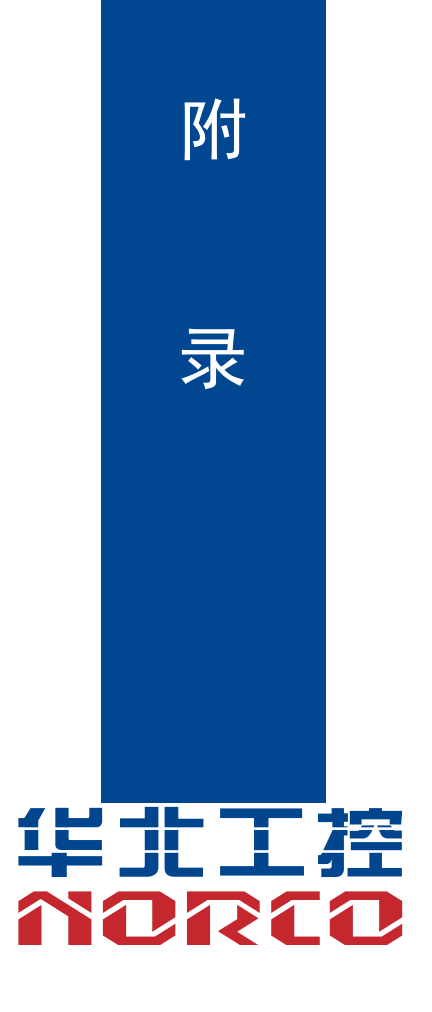

# 附录

# <span id="page-60-1"></span><span id="page-60-0"></span>附一:**Watchdog** 编程指引

```
watchdog 参考代码(ASM)
```

```
--------------------------------------------------------------------------------------------------------------
```
我们可以操作端口来实现对看门狗的操作。可以通过对相应端口写数据来操作端口,实现 Watchdog Timer的不同功能。

端口说明:

void main()

```
{
```

```
intindexp = 0x2e, datap = 0x2f;
unsigned char temp;
```

```
 outportb(indexp,0x87);
outportb(indexp,0x01);
outportb(indexp,0x55);
outportb(indexp,0x55); //unlock
```

```
 outportb(indexp,0x20);
```

```
 temp = (unsigned char)inportb(datap);
```

```
if temp! = 0x87
```

```
{
```

```
indexp = 0x4e, datap = 0x4f;
```

```
 outportb(indexp,0x87);
```
outportb(indexp,0x01);

outportb(indexp,0x55);

outportb(indexp,0x55); //unlock

}

```
 outportb(indexp,0x07);
outportb(datap,0x07); //enable logical device
```

```
 outportb(indexp,0x74);
```
outportb(datap,0x00);

outportb(indexp,0x72);

outportb(datap,0x80); //set second

outportb(indexp,0x73);

outportb(datap,0x03); //set 3 seconds

outportb(indexp,0xf3);

outportb(datap,0x00); //WDT"s IRQ

outportb(indexp,0xf1);

outportb(datap,0x44); //wdt enable generate smi,and level trigger

outportb(indexp,0xf4);

outportb(datap,0x1e); //gpio36 mapping table

outportb(indexp,0x71);

outportb(datap,0x00);

outportb(indexp,0x27);

outportb(datap,0x40);

outportb(indexp,0x02);

outportb(datap,0x02); //exit

}

# <span id="page-62-0"></span>附二:**IRQ** 和 **System Memory Map,1st MB Memory Map**

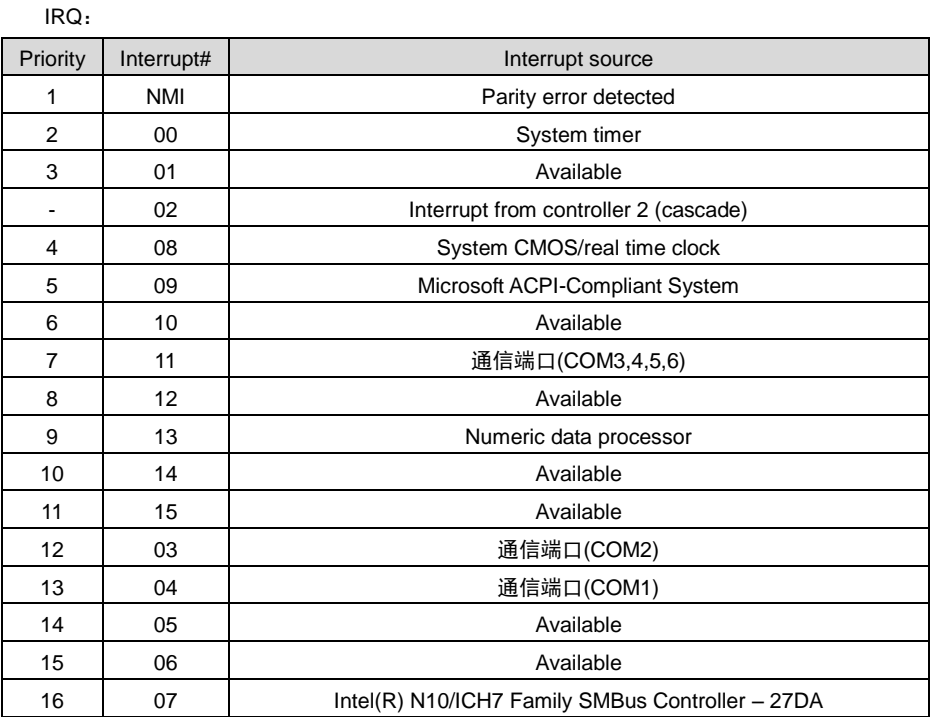

System Memory Map:

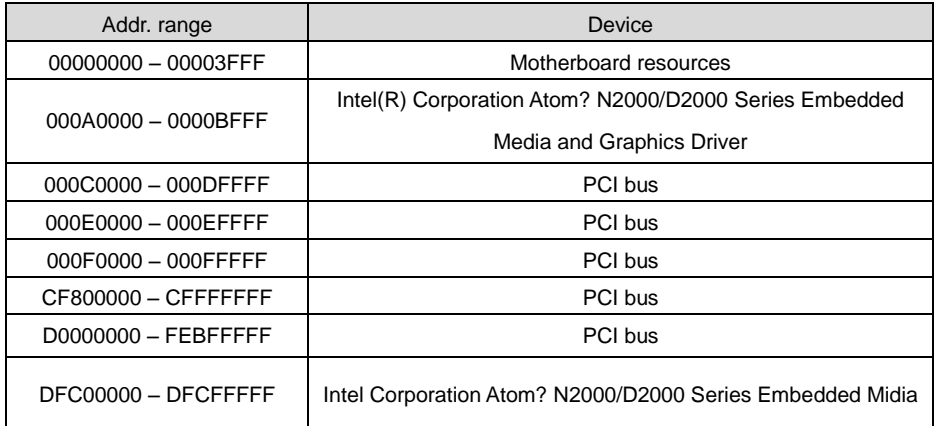

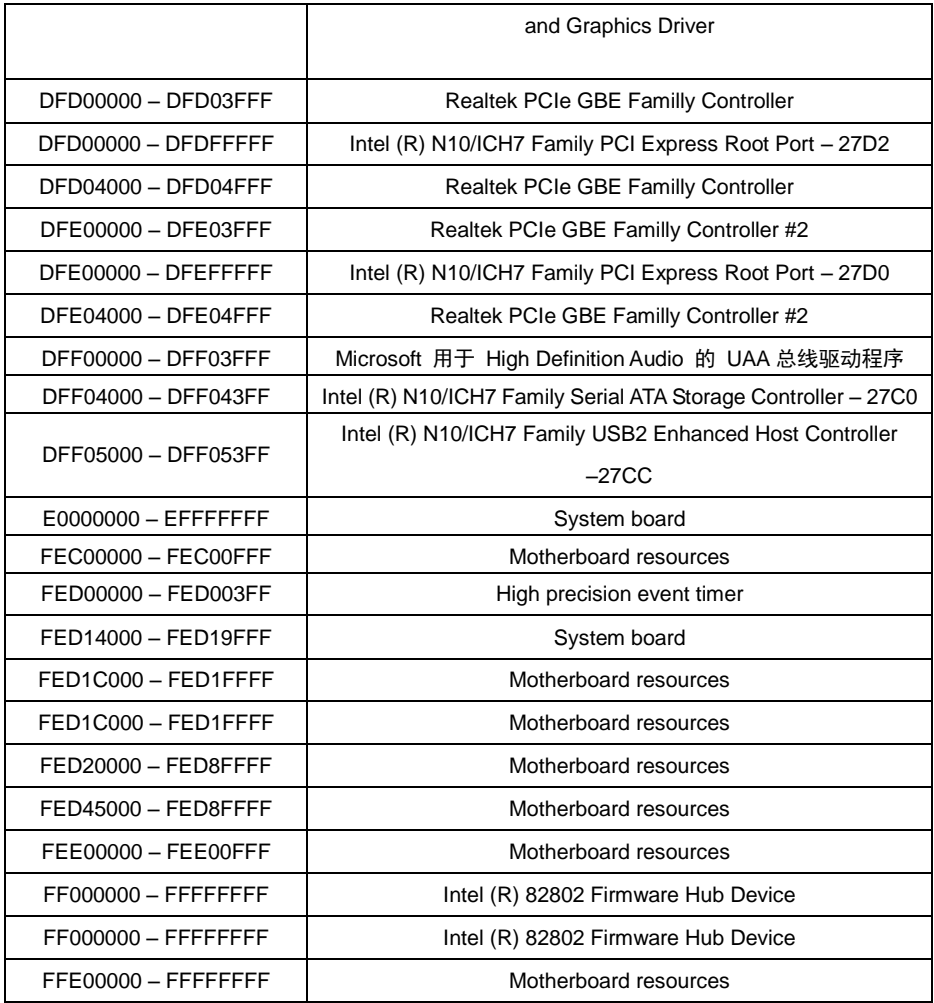

# <span id="page-64-0"></span>附三:术语表

ACPI

高级配置和电源管理。ACPI 规范允许操作系统控制计算机及其附加设备的大部分电能。

**BIOS** 

基本输入/输出系统。是在 PC 中包含所有的输入/输出控制代码界面的软件。它在系统启动时进 行硬件检测,开始操作系统的运作,在操作系统和硬件之间提供一个界面。BIOS 是存储在一个 只读存储器芯片内。

#### **BUS**

总线。在计算机系统中,不同部件之间交换数据的通道,是一组硬件线路。我们所指的 BUS 通 常是 CPU 和主内存元件内部的局部线路。

Chipset

芯片组。是为执行一个或多个相关功能而设计的集成芯片。我们指的是由南桥和北桥组成的系统 级芯片组,他决定了主板的架构和主要功能。

#### CMOS

互补金属-氧化物半导体。是一种被广泛应用的半导体类型。它具有高速、低功耗的特点。我们 指的 CMOS 是在主板上的 CMOS RAM 中预留的一部分空间,用来保存日期、时间、系统信息 和系统参数设定信息等。

COM

串口。一种通用的串行通信接口,一般采用标准 DB 9 公头接口连接方式。

#### DIMM

双列直插式内存模块。是一个带有内存芯片组的小电路板。提供 64bit 的内存总线宽度。

#### DRAM

动态随机存取存储器。是一个普通计算机的通用内存类型。通常用一个晶体管和一个电容来存储 一个位。随着技术的发展,DRAM 的类型和规格已经在计算机应用中变得越来越多样化。例如现 在常用的就有:SDRAM、DDR SDRAM 和 RDRAM。

42

 $12C$ 

Inter-Integrated Circuit 总线是一种由 PHILIPS 公司开发的两线式串行总线,用于连接微控制器 及其外围设备。

LAN

局域网络接口。一个小区域内相互关联的计算机组成的一个计算机网络,一般是在一个企事业单 位或一栋建筑物。局域网一般由服务器、工作站、一些通信链接组成,一个终端可以通过电线访 问数据和设备的任何地方,许多用户可以共享昂贵的设备和资源。

LED

发光二极管,一种半导体设备,当电流流过时它会被点亮,通常用来把信息非常直观的表示出来, 例如表示电源已经导通或硬盘驱动器正在工作等。

PnP

即插即用。允许 PC 对外接设备进行自动配置,不用用户手动操作系统就可以自己工作的一种规 格。为实现这个特点,BIOS 支持 PnP 和一个 PnP 扩展卡都是必需的。

**POST** 

上电自检。在启动系统期间,BIOS 会对系统执行一个连续的检测操作,包括检测 RAM,键盘, 硬盘驱动器等,看它们是否正确连接和是否正常工作。

PS/2

由 IBM 发展的一种键盘和鼠标连接的接口规范。PS/2 是一个仅有 6PIN 的 DIN 接口,也可以用 以连接其他的设备,比如调制解调器。

USB

通用串行总线。一种适合低速外围设备的硬件接口,一般用来连接键盘、鼠标等。一台 PC 最多 可以连接 127 个 USB 设备,提供一个 12Mbit/s 的传输带宽;USB 支持热插拔和多数据流功能, 即在系统工作时可以插入 USB 设备,系统可以自动识别并让插入的设备正常。

43

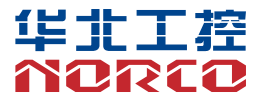

敬请参阅

http://www.norco.com.cn

本手册所提供信息可不经事先通知进行变更

华北工控对所述信息保留解释权

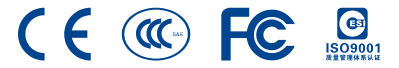